**Instruction Manual**

### **Tektronix**

**TMS 104 i386DX Microprocessor Support 070-9807-00**

There are no current European directives that apply to this product. This product provides cable and test lead connections to a test object of electronic measuring and test equipment.

#### **Warning**

The servicing instructions are for use by qualified personnel only. To avoid personal injury, do not perform any servicing unless you are qualified to do so. Refer to all safety summaries prior to performing service.

Copyright © Tektronix, Inc. All rights reserved. Licensed software products are owned by Tektronix or its suppliers and are protected by United States copyright laws and international treaty provisions.

Use, duplication, or disclosure by the Government is subject to restrictions as set forth in subparagraph  $(c)(1)(ii)$  of the Rights in Technical Data and Computer Software clause at DFARS 252.227-7013, or subparagraphs (c)(1) and (2) of the Commercial Computer Software – Restricted Rights clause at FAR 52.227-19, as applicable.

Tektronix products are covered by U.S. and foreign patents, issued and pending. Information in this publication supercedes that in all previously published material. Specifications and price change privileges reserved.

Printed in the U.S.A.

Tektronix, Inc., P.O. Box 1000, Wilsonville, OR 97070–1000

TEKTRONIX and TEK are registered trademarks of Tektronix, Inc.

#### **SOFTWARE WARRANTY**

Tektronix warrants that the media on which this software product is furnished and the encoding of the programs on the media will be free from defects in materials and workmanship for a period of three (3) months from the date of shipment. If a medium or encoding proves defective during the warranty period, Tektronix will provide a replacement in exchange for the defective medium. Except as to the media on which this software product is furnished, this software product is provided "as is" without warranty of any kind, either express or implied. Tektronix does not warrant that the functions contained in this software product will meet Customer's requirements or that the operation of the programs will be uninterrupted or error-free.

In order to obtain service under this warranty, Customer must notify Tektronix of the defect before the expiration of the warranty period. If Tektronix is unable to provide a replacement that is free from defects in materials and workmanship within a reasonable time thereafter, Customer may terminate the license for this software product and return this software product and any associated materials for credit or refund.

**THIS WARRANTY IS GIVEN BY TEKTRONIX IN LIEU OF ANY OTHER WARRANTIES, EXPRESS OR IMPLIED. TEKTRONIX AND ITS VENDORS DISCLAIM ANY IMPLIED WARRANTIES OF MERCHANTABILITY OR FITNESS FOR A PARTICULAR PURPOSE. TEKTRONIX' RESPONSIBILITY TO REPLACE DEFECTIVE MEDIA OR REFUND CUSTOMER'S PAYMENT IS THE SOLE AND EXCLUSIVE REMEDY PROVIDED TO THE CUSTOMER FOR BREACH OF THIS WARRANTY. TEKTRONIX AND ITS VENDORS WILL NOT BE LIABLE FOR ANY INDIRECT, SPECIAL, INCIDENTAL, OR CONSEQUENTIAL DAMAGES IRRESPECTIVE OF WHETHER TEKTRONIX OR THE VENDOR HAS ADVANCE NOTICE OF THE POSSIBILITY OF SUCH DAMAGES.**

#### **HARDWARE WARRANTY**

Tektronix warrants that the products that it manufactures and sells will be free from defects in materials and workmanship for a period of one (1) year from the date of shipment. If a product proves defective during this warranty period, Tektronix, at its option, either will repair the defective product without charge for parts and labor, or will provide a replacement in exchange for the defective product.

In order to obtain service under this warranty, Customer must notify Tektronix of the defect before the expiration of the warranty period and make suitable arrangements for the performance of service. Customer shall be responsible for packaging and shipping the defective product to the service center designated by Tektronix, with shipping charges prepaid. Tektronix shall pay for the return of the product to Customer if the shipment is to a location within the country in which the Tektronix service center is located. Customer shall be responsible for paying all shipping charges, duties, taxes, and any other charges for products returned to any other locations.

This warranty shall not apply to any defect, failure or damage caused by improper use or improper or inadequate maintenance and care. Tektronix shall not be obligated to furnish service under this warranty a) to repair damage resulting from attempts by personnel other than Tektronix representatives to install, repair or service the product; b) to repair damage resulting from improper use or connection to incompatible equipment; c) to repair any damage or malfunction caused by the use of non-Tektronix supplies; or d) to service a product that has been modified or integrated with other products when the effect of such modification or integration increases the time or difficulty of servicing the product.

**THIS WARRANTY IS GIVEN BY TEKTRONIX IN LIEU OF ANY OTHER WARRANTIES, EXPRESS OR IMPLIED. TEKTRONIX AND ITS VENDORS DISCLAIM ANY IMPLIED WARRANTIES OF MERCHANTABILITY OR FITNESS FOR A PARTICULAR PURPOSE. TEKTRONIX' RESPONSIBILITY TO REPAIR OR REPLACE DEFECTIVE PRODUCTS IS THE SOLE AND EXCLUSIVE REMEDY PROVIDED TO THE CUSTOMER FOR BREACH OF THIS WARRANTY. TEKTRONIX AND ITS VENDORS WILL NOT BE LIABLE FOR ANY INDIRECT, SPECIAL, INCIDENTAL, OR CONSEQUENTIAL DAMAGES IRRESPECTIVE OF WHETHER TEKTRONIX OR THE VENDOR HAS ADVANCE NOTICE OF THE POSSIBILITY OF SUCH DAMAGES.**

## **Table of Contents**

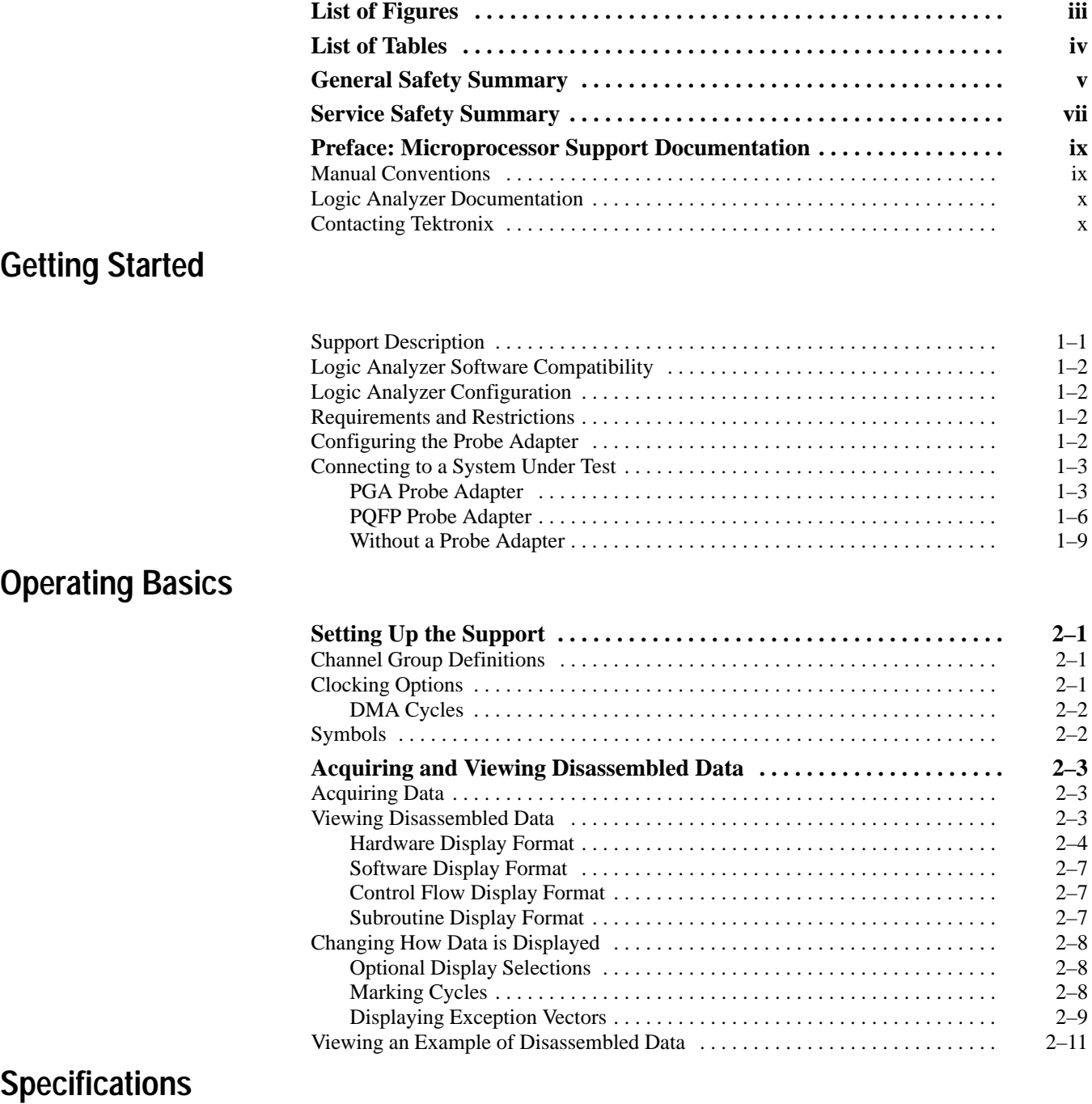

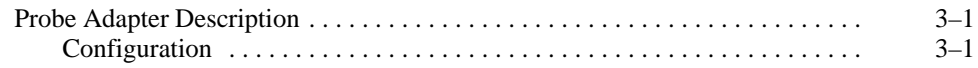

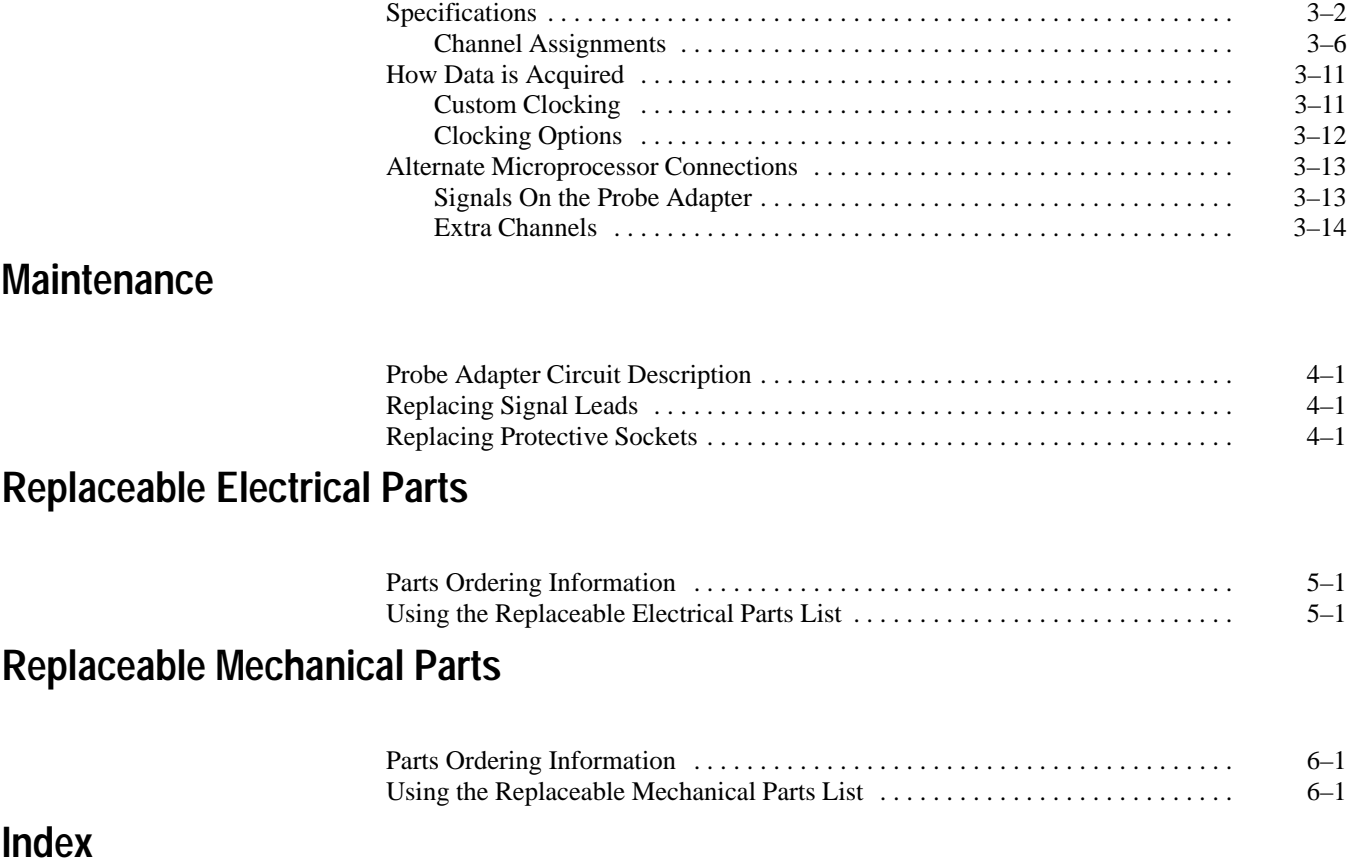

# **List of Figures**

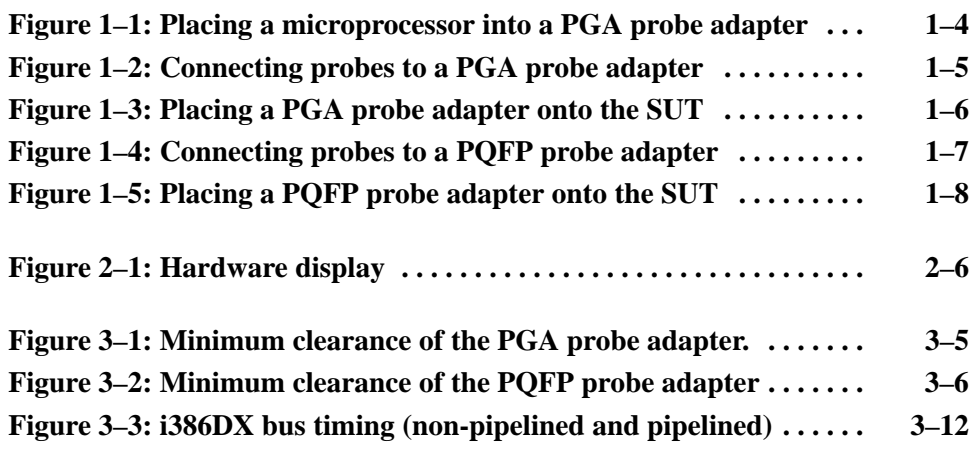

### **List of Tables**

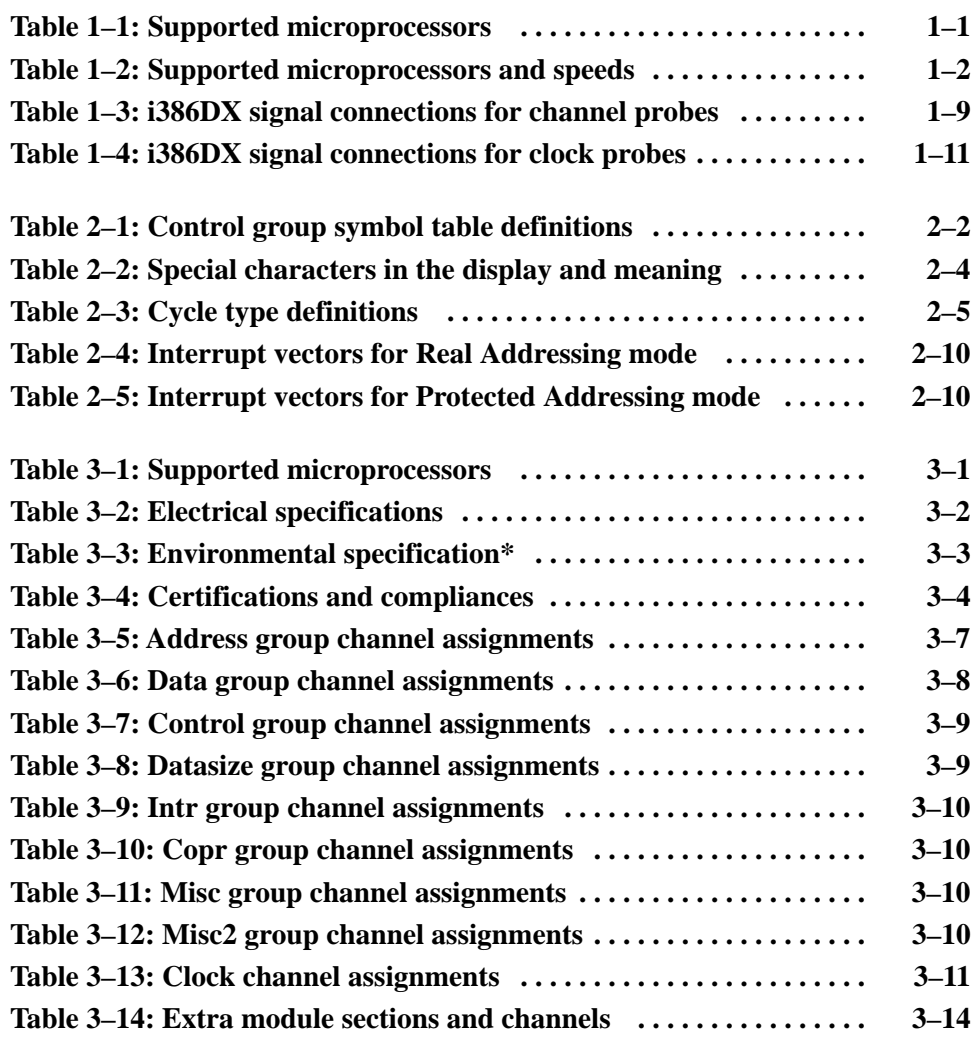

# **General Safety Summary**

Review the following safety precautions to avoid injury and prevent damage to this product or any products connected to it. To avoid potential hazards, use this product only as specified.

*Only qualified personnel should perform service procedures.*

While using this product, you may need to access other parts of the system. Read the *General Safety Summary* in other system manuals for warnings and cautions related to operating the system.

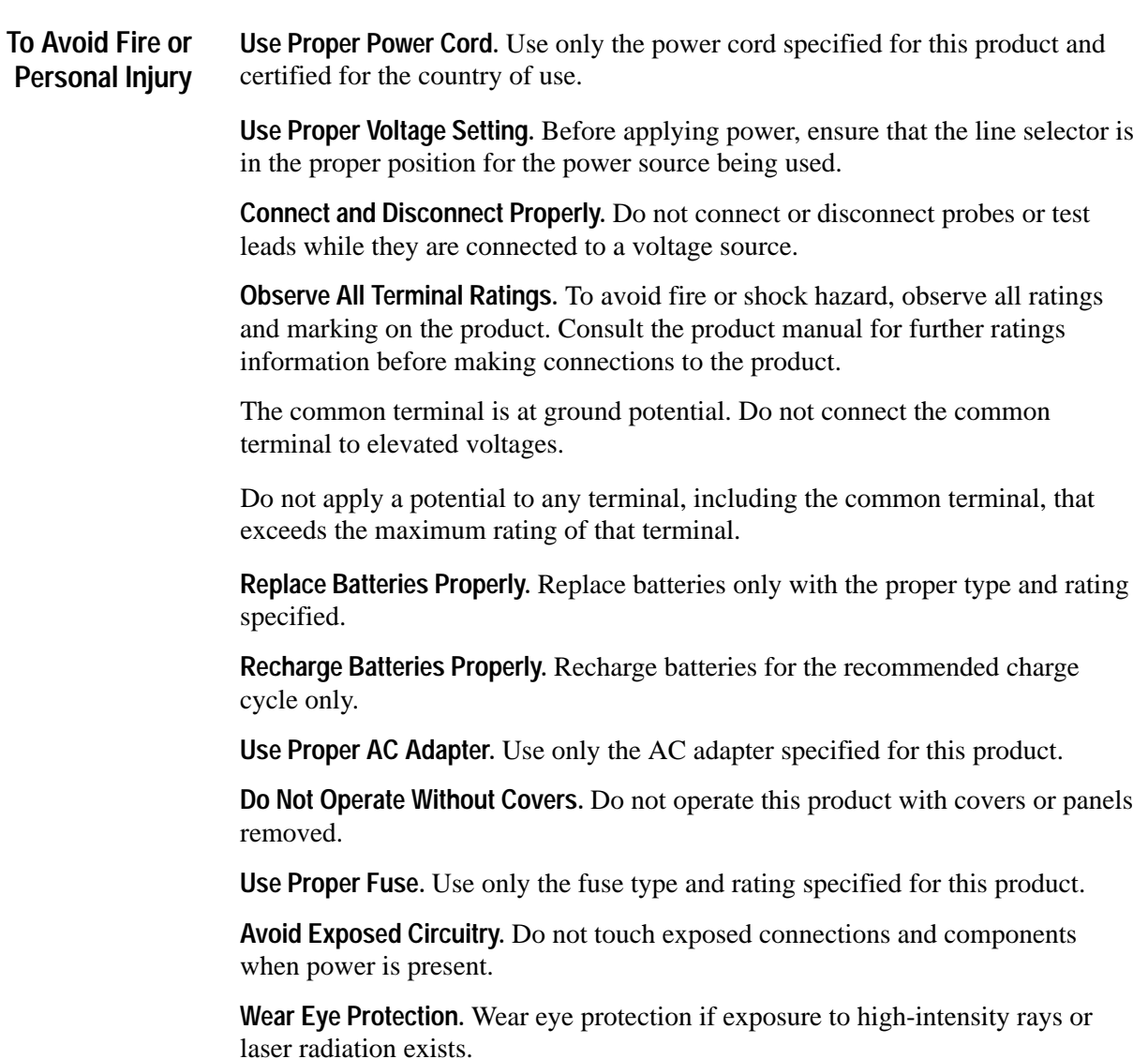

**Do Not Operate With Suspected Failures.** If you suspect there is damage to this product, have it inspected by qualified service personnel.

**Do Not Operate in Wet/Damp Conditions.**

**Do Not Operate in an Explosive Atmosphere.**

**Keep Product Surfaces Clean and Dry.**

**Provide Proper Ventilation.** Refer to the manual's installation instructions for details on installing the product so it has proper ventilation.

**Symbols and Terms**

**Terms in this Manual.** These terms may appear in this manual:

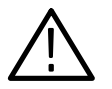

*WARNING. Warning statements identify conditions or practices that could result in injury or loss of life.*

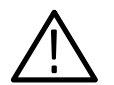

*CAUTION. Caution statements identify conditions or practices that could result in damage to this product or other property.*

**Terms on the Product.** These terms may appear on the product:

DANGER indicates an injury hazard immediately accessible as you read the marking.

WARNING indicates an injury hazard not immediately accessible as you read the marking.

CAUTION indicates a hazard to property including the product.

**Symbols on the Product.** The following symbols may appear on the product:

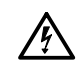

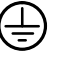

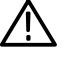

lol

WARNING High Voltage

Protective Ground (Earth) Terminal

CAUTION Refer to Manual

Double Insulated

# **Service Safety Summary**

Only qualified personnel should perform service procedures. Read this *Service Safety Summary* and the *General Safety Summary* before performing any service procedures.

**Do Not Service Alone.** Do not perform internal service or adjustments of this product unless another person capable of rendering first aid and resuscitation is present.

**Disconnect Power.** To avoid electric shock, disconnect the main power by means of the power cord or, if provided, the power switch.

**Use Care When Servicing With Power On.** Dangerous voltages or currents may exist in this product. Disconnect power, remove battery (if applicable), and disconnect test leads before removing protective panels, soldering, or replacing components.

To avoid electric shock, do not touch exposed connections.

### **Preface: Microprocessor Support Documentation**

This instruction manual contains specific information about the TMS 104 i386DX microprocessor support and is part of a set of information on how to operate this product on compatible Tektronix logic analyzers.

If you are familiar with operating microprocessor supports on the logic analyzer for which the TMS 104 i386DX support was purchased, you will probably only need this instruction manual to set up and run the support.

If you are not familiar with operating microprocessor supports, you will need to supplement this instruction manual with information on basic operations to set up and run the support.

Information on basic operations of microprocessor supports is included with each product. Each logic analyzer has basic information that describes how to perform tasks common to supports on that platform. This information can be in the form of online help, an installation manual, or a user manual.

This manual provides detailed information on the following topics:

- $\blacksquare$ Connecting the logic analyzer to the system under test
- $\blacksquare$ Setting up the logic analyzer to acquire data from the system under test
- $\blacksquare$ Acquiring and viewing disassembled data
- $\blacksquare$ The TMS 104 i386DX probe adapter

#### **Manual Conventions**

This manual uses the following conventions:

- $\blacksquare$  The term disassembler refers to the software that disassembles bus cycles into instruction mnemonics and cycle types.
- $\blacksquare$  The phrase "information on basic operations" refers to online help, an installation manual, or a basic operations of microprocessor supports user manual.
- $\blacksquare$  In the information on basic operations, the term XXX or P54C used in field selections and file names can be replaced with 386DX. This is the name of the microprocessor in field selections and file names you must use to operate the i386DX support.
- $\blacksquare$  The term system under test (SUT) refers to the microprocessor-based system from which data will be acquired.
- The term logic analyzer refers to the Tektronix logic analyzer for which this product was purchased.
- The term module refers to a 102/136-channel, a 96-channel, or a module.
- $\blacksquare$  . 386DX refers to all supported variations of the i386DX microprocessor unless otherwise noted.
- $\blacksquare$ A signal that is active low has a tilde  $(\sim)$  following its name.

### **Logic Analyzer Documentation**

A description of other documentation available for each type of Tektronix logic analyzer is located in the corresponding module user manual. The user manual provides the information necessary to install, operate, maintain, and service the logic analyzer and associated products.

### **Contacting Tektronix**

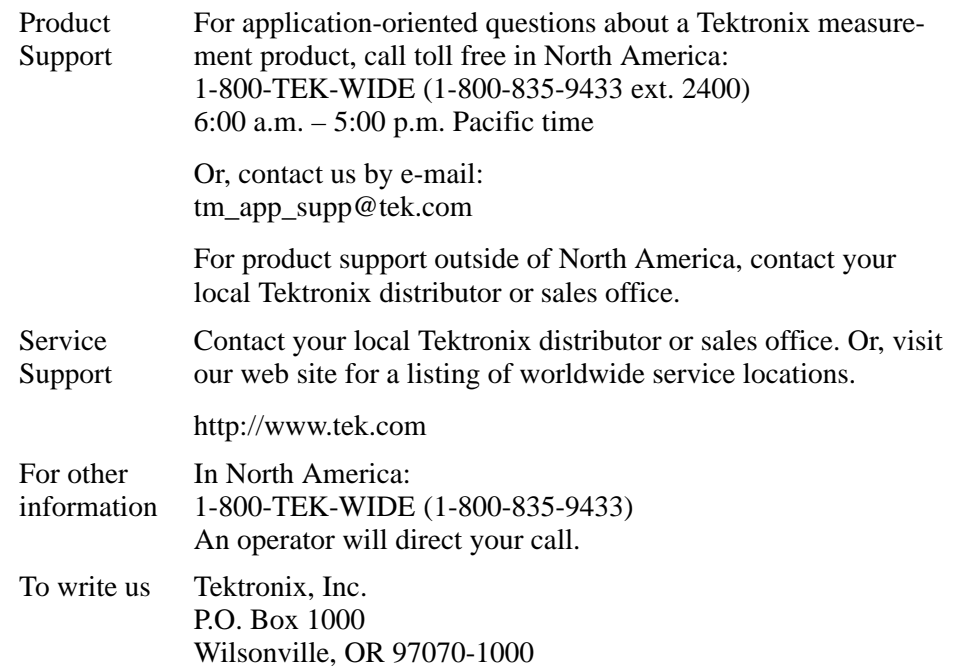

# **Getting Started**

### **Getting Started**

This chapter provides information on the following topics:

- п The TMS 104 i386DX microprocessor support
- п Logic analyzer software compatibility
- $\blacksquare$ Your i386DX system requirements
- π i386DX support restrictions
- $\blacksquare$ How to connect to the system under test (SUT)

#### **Support Description**

The TMS 104 microprocessor support disassembles data from systems that are based on the Intel AMD i386DX microprocessor. The support runs on a compatible Tektronix logic analyzer equipped with a 102/136-channel moduleor a 96-channel module.

Refer to information on basic operations to determine how many modules and probes your logic analyzer needs to meet the minimum channel requirements for the TMS 104 microprocessor support.

Table 1–1 shows the microprocessors and packages from which the TMS 104 support can acquire and disassemble data.

| <b>Name</b>     | Package      |
|-----------------|--------------|
| Intel $80387DX$ | 132-pin PGA  |
| AMD 80386DX/DXL | 132-pin PGA  |
| AMD 80386DXL    | 132-pin PQFP |

**Table 1–1: Supported microprocessors** 

A complete list of standard and optional accessories is provided at the end of the parts list in the *Replaceable Mechanical Parts* chapter.

To use this product efficiently, you need to have the *i386DX Microprocessor User's Manual,* Intel, 1994.

### **Logic Analyzer Software Compatibility**

The label on the microprocessor support floppy disk states which version of logic analyzer software the support is compatible with.

#### **Logic Analyzer Configuration**

To use the i386DX support, the Tektronix logic analyzer must be equipped with at least a 102/136-channel module or a 96-channel module. The module must be equipped with enough probes to acquire channel and clock data from signals in your i386DX-based system.

Refer to information on basic operations to determine how many modules and probes the logic analyzer needs to meet the channel requirements.

#### **Requirements and Restrictions**

You should review the general requirements and restrictions of microprocessor supports in the information on basic operations as they pertain to your SUT.

You should also review electrical, environmental, and mechanical specifications in the *Specifications* chapter in this manual as they pertain to your system under test, as well as the following descriptions of other i386DX support requirements and restrictions.

Table 1–2 lists the microprocessors and the system clock rate the TMS 104 product supports**1**.

| <b>Microprocessor</b> | <b>Speed</b>  |
|-----------------------|---------------|
| Intel $80386DX$       | 33 MHz        |
| AMD 80386DX           | 33 MHz        |
| AMD 80386DXL          | 40 MHz (PGA)  |
| AMD 80386DXL          | 25 MHz (PQFP) |

**Table 1–2: Supported microprocessors and speeds** 

#### **Configuring the Probe Adapter**

The probe adapter does not require any configuration.

**1 Specification at time of printing. Contact your Tektronix sales representative for current information on the fastest devices supported.**

#### **Connecting to a System Under Test**

Before you connect to the SUT, you must connect the probes to the module. Your SUT must also have a minimum amount of clear space surrounding the microprocessor to accommodate the probe adapter. Refer to the *Specifications* chapter in this manual for the required clearances.

The channel and clock probes shown in this chapter are for a 102/136-channel module. Your probes will look different if you are using a 96-channel module.

The general requirements and restrictions of microprocessor supports in the information on basic operations shows the vertical dimensions of a channel or clock probe connected to square pins on a circuit board.

To connect the logic analyzer to a SUT using a PGA probe adapter, follow these steps: **PGA Probe Adapter**

> **1.** Turn off power to your SUT. It is not necessary to turn off power to the logic analyzer.

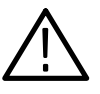

*CAUTION. Static discharge can damage the microprocessor, the probe adapter, the probes, or the module. To prevent static damage, handle all of the above only in a static-free environment.*

*Always wear a grounding wrist strap or similar device while handling the microprocessor and probe adapter.*

- **2.** To discharge your stored static electricity, touch the ground connector located on the back of the logic analyzer. Then, touch any of the ground pins of the probe adapter to discharge stored static electricity from the probe adapter.
- **3.** Place the probe adapter on the antistatic shipping foam to support the probe as shown in Figure 1–1. This prevents the circuit board from flexing and the socket pins from bending.
- **4.** Remove the microprocessor from your SUT.
- **5.** Line up the pin A1 indicator on the probe adapter board with the pin A1 indicator on the microprocessor.

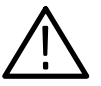

*CAUTION. Failure to correctly place the microprocessor into the probe adapter might permanently damage the microprocessor once power is applied.*

**6.** Place the microprocessor into the probe adapter as shown in Figure 1–1.

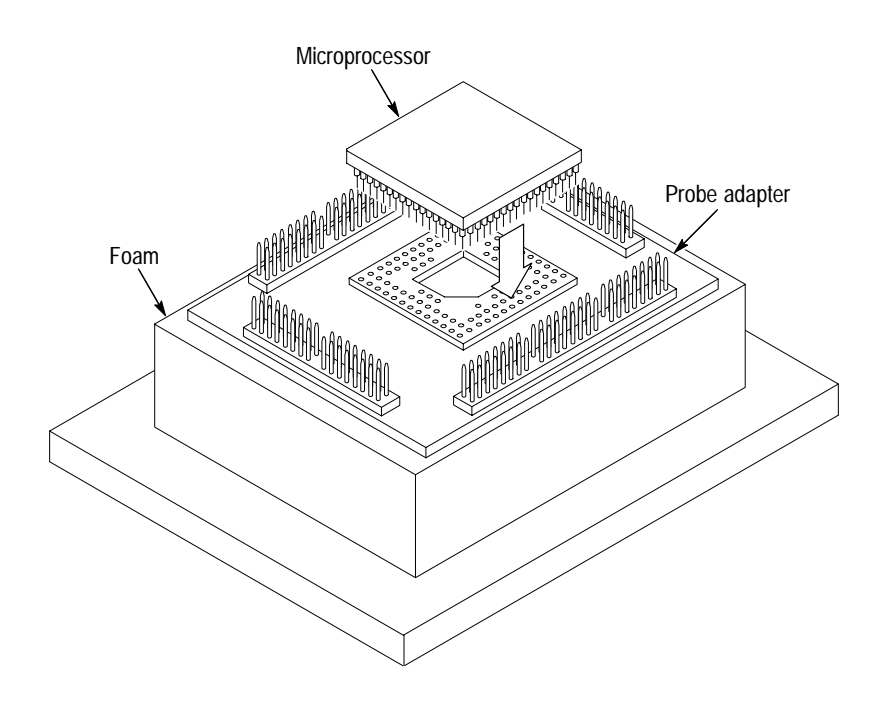

**Figure 1–1: Placing a microprocessor into a PGA probe adapter**

**7.** Connect the channel and clock probes to the probe adapter as shown in Figure 1–2. Match the channel groups and numbers on the probe labels to the corresponding pins on the probe adapter. Match the ground pins on the probes to the corresponding pins on the probe adapter.

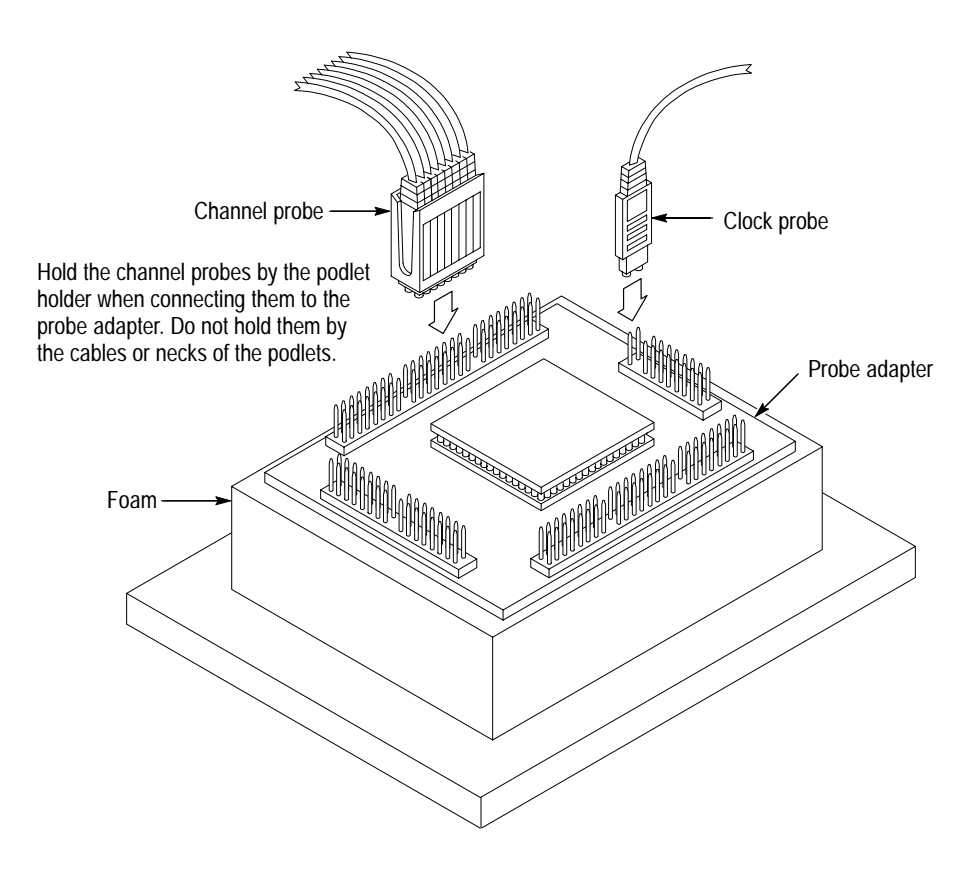

**Figure 1–2: Connecting probes to a PGA probe adapter**

- **8.** Line up the pin A1 indicator on the probe adapter board with the pin A1 indicator on your SUT.
- **9.** Place the probe adapter onto the SUT as shown in Figure 1–3.

*NOTE. You might need to stack one or more replacement sockets between the SUT and the probe adapter to provide sufficient vertical clearance from adjacent components. However, keep in mind that this might increase loading, which can reduce the electrical performance of your probe adapter.*

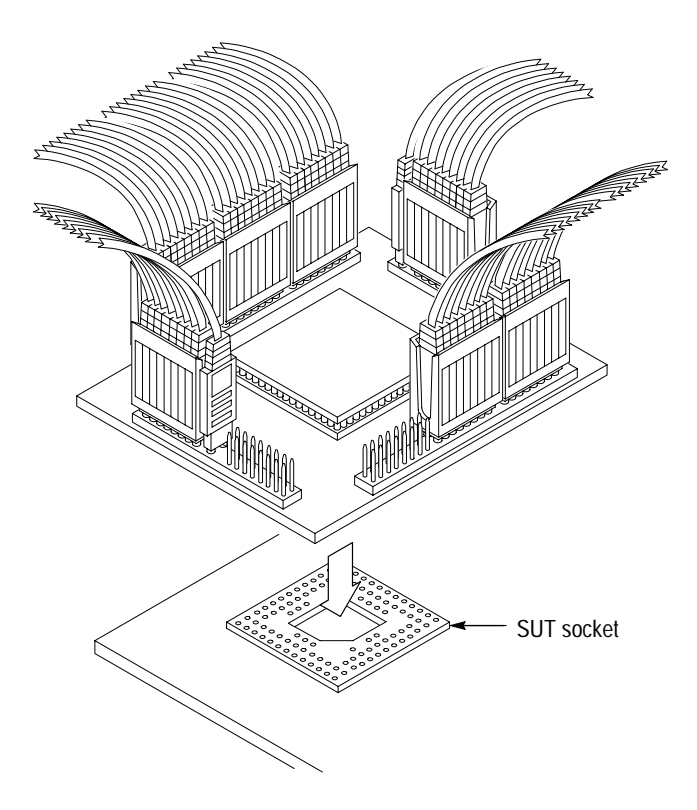

**Figure 1–3: Placing a PGA probe adapter onto the SUT**

#### **PQFP Probe Adapter**

To connect the logic analyzer to an SUT using a PQFP probe adapter, follow these steps:

**1.** Turn off power to your SUT. It is not necessary to turn off the logic analyzer.

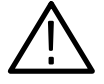

*CAUTION. Static discharge can damage the microprocessor, the probe adapter, the probes, or the module. To prevent static damage, handle all of these only in a static-free environment.*

*Always wear a grounding wrist strap or similar device while handling the microprocessor and probe adapter.*

- **2.** To discharge your stored static electricity, touch the ground connector located on the back of the logic analyzer. Then, touch any of the ground pins of the probe adapter to discharge stored static electricity from the probe adapter.
- **3.** Place the probe adapter on the antistatic shipping foam to support the probe as shown Figure 1–4. This prevents the circuit board from flexing.
- **4.** Connect the channel and clock probes to the probe adapter as shown in Figure 1–4. Match the channel groups and numbers on the probe labels to the

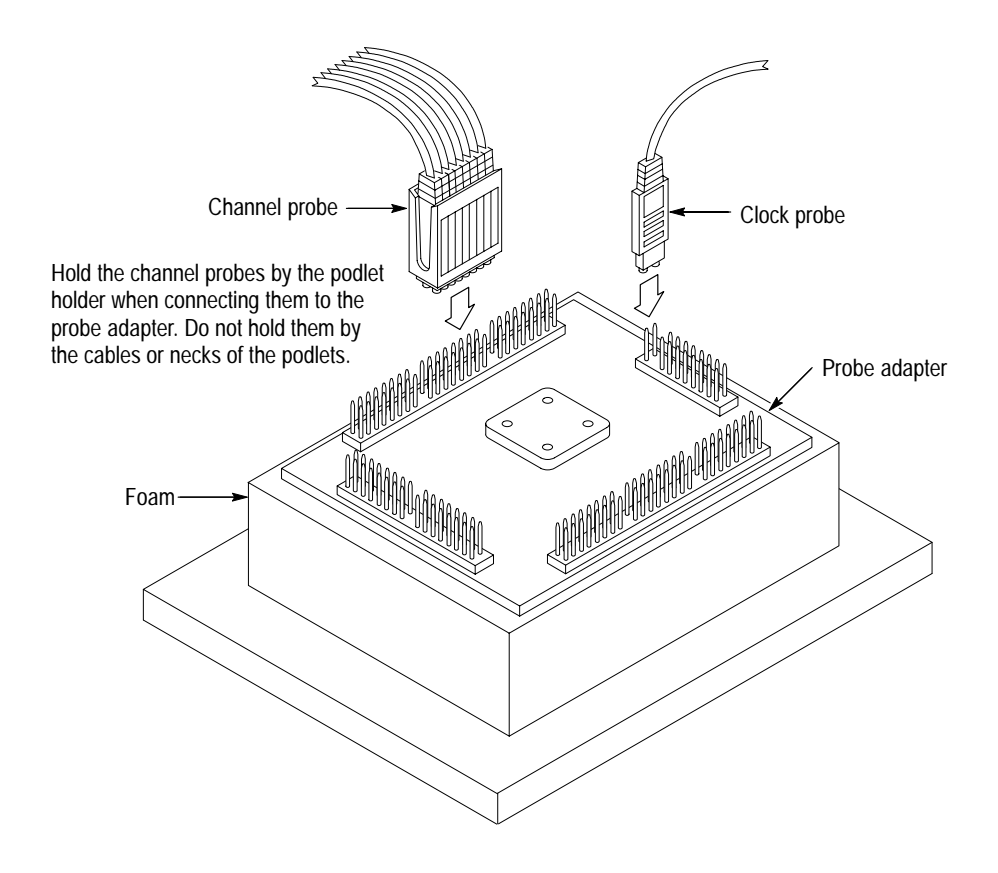

corresponding pins on the probe adapter. Match the ground pins on the probes to the corresponding pins on the probe adapter.

**Figure 1–4: Connecting probes to a PQFP probe adapter**

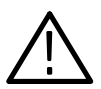

*CAUTION. This JEDEC PQFP (Plastic Quad Flat Pack) probe adapter has been equipped with a clip that has been designed for tight tolerances.*

*The clip supports only Plastic Quad Flat Pack devices that conform to the JEDEC M0-069 October 1990 specification. Attaching the clip to a device that does not conform to this JEDEC standard can easily damage the clip's connection pins and/or the microprocessor, causing the probe adapter to malfunction.*

*Please contact your IC manufacturer to verify that the microprocessor you are targeting conforms to the JEDEC specification.*

*For best performance and long probe life, exercise extreme care when connecting the probe to the microprocessor.*

**5.** Line up the pin 1 indicator on the microprocessor with the pin 1 indicator on the target head of the circuit board.

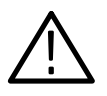

*CAUTION. Failure to correctly place the probe adapter onto the microprocessor might permanently damage all electrical components when power is applied.*

*Center the clip on the microprocessor and apply an equal downward force on all four sides of the clip, slightly rocking the probe adapter in a clockwise circle.*

*Do not apply leverage to the probe adapter when installing or removing it.*

**6.** Place the probe adapter onto the SUT as shown in Figure 1–5.

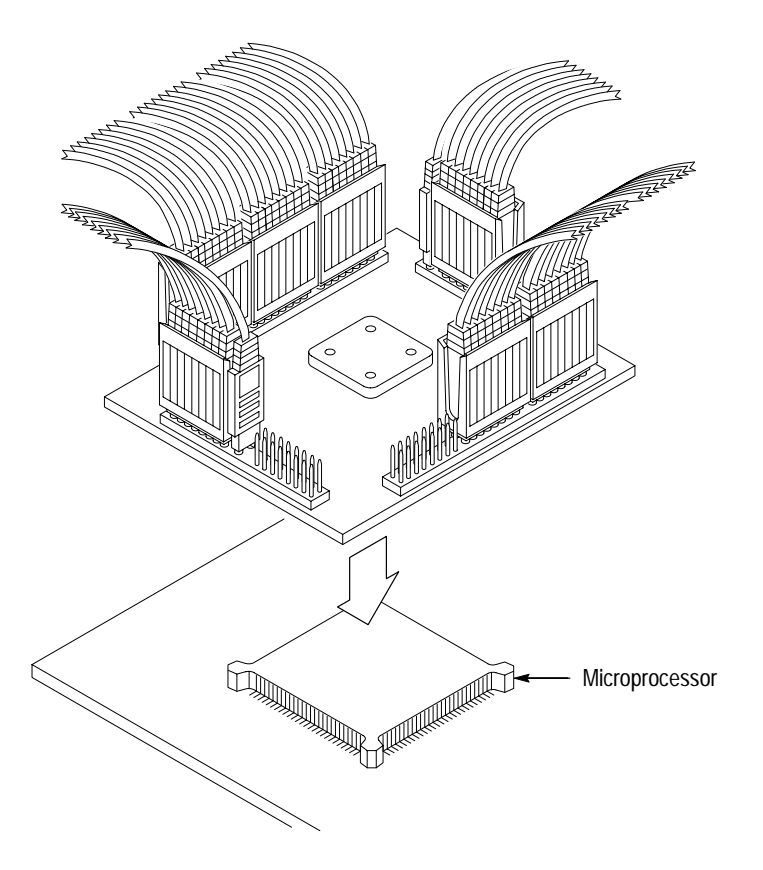

**Figure 1–5: Placing a PQFP probe adapter onto the SUT**

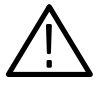

*CAUTION. The probe adapter board might slip off or slip to one side of the microprocessor because of the extra weight of the probes. This can damage the microprocessor and the SUT. To prevent this from occurring, stabilize the probe adapter by placing a non-conductive object (such as foam) between the probe adapter and the SUT.*

#### **Without a Probe Adapter**

You can use channel probes, clock probes, and leadsets with a commercial test clip (or adapter) to make connections between the logic analyzer and your SUT.

To connect the probes to i386DX signals in the SUT using a test clip, follow these steps:

**1.** Turn off power to your SUT. It is not necessary to turn off power to the logic analyzer.

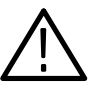

*CAUTION. Static discharge can damage the microprocessor, the probes, or the module. To prevent static damage, handle all of these only in a static-free environment.*

*Always wear a grounding wrist strap or similar device while handling the microprocessor.*

**2.** To discharge your stored static electricity, touch the ground connector located on the back of the logic analyzer. If you are using a test clip, touch any of the ground pins on the clip to discharge stored static electricity from it.

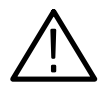

*CAUTION. Failure to place the SUT on a horizontal surface before connecting the test clip might permanently damage the pins on the microprocessor.*

- **3.** Place the SUT on a horizontal static-free surface.
- **4.** Use Table 1–3 to connect the channel probes to i386DX signal pins on the test clip or in the SUT.

Use leadsets to connect at least one ground lead from each channel probe and the ground lead from each clock probe to ground pins on your test clip.

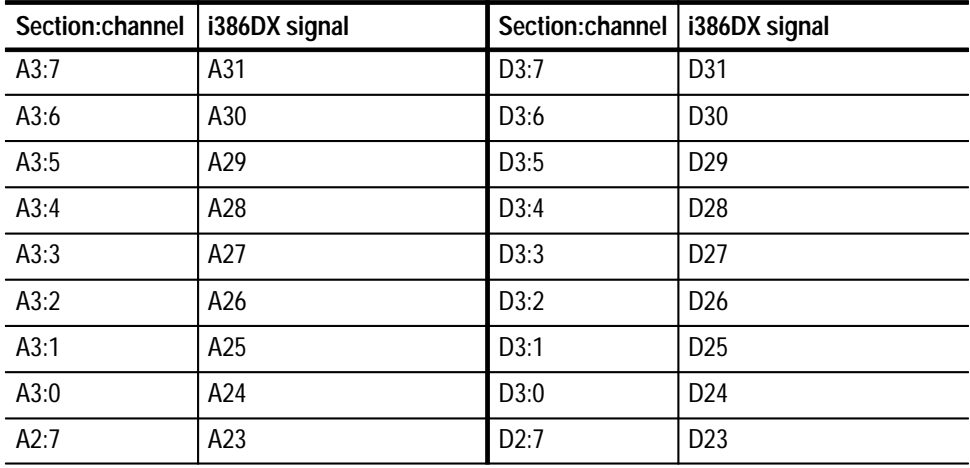

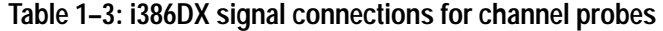

| Section: channel | i386DX signal<br>Section:channel   i386DX signal |                  |                 |
|------------------|--------------------------------------------------|------------------|-----------------|
| A2:6             | A22                                              | D2:6             | D22             |
| A2:5             | A21                                              | D2:5             | D21             |
| A2:4             | A20                                              | D2:4             | D <sub>20</sub> |
| A2:3             | A19                                              | D2:3             | D19             |
| A2:2             | A18                                              | D2:2             | D18             |
| A2:1             | A17                                              | D2:1             | D17             |
| A2:0             | A16                                              | D2:0             | D16             |
| A1:7             | A15                                              | D1:7             | D15             |
| A1:6             | A14                                              | D1:6             | D14             |
| A1:5             | A13                                              | D1:5             | D13             |
| A1:4             | A12                                              | D1:4             | D12             |
| A1:3             | A11                                              | D1:3             | D11             |
| A1:2             | A10                                              | D1:2             | D <sub>10</sub> |
| A1:1             | A9                                               | D1:1             | D <sub>9</sub>  |
| A1:0             | A8                                               | D1:0             | D <sub>8</sub>  |
| A0:7             | A7                                               | D0:7             | D7              |
| A0:6             | A6                                               | D0:6             | D <sub>6</sub>  |
| A0:5             | A <sub>5</sub>                                   | D0:5             | D <sub>5</sub>  |
| A0:4             | A4                                               | D0:4             | D <sub>4</sub>  |
| A0:3             | A <sub>3</sub>                                   | D0:3             | D <sub>3</sub>  |
| A0:2             | A2                                               | D0:2             | D <sub>2</sub>  |
| A0:1             | $A1_D$                                           | D0:1             | D <sub>1</sub>  |
| A0:0             | $A0_D$                                           | D0:0             | D <sub>0</sub>  |
| C3:7             | $NA_L$                                           | C2:7             | $BE2-$          |
| C3:6             | BS16_L~                                          | C2:6             | $BE1-$          |
| C3:5             | LOCK~                                            | C2:5             | <b>CLK</b>      |
| C3:4             | $W/R -$                                          | C2:4             | BE0~            |
| C3:3             | $D/C -$                                          | C2:3             | RESET_L         |
| C3:2             | $M/10-$                                          | C2:2             | $ADS -$         |
| C3:1             | <b>PIPE</b>                                      | C2:1             | READY~          |
| C3:0             | $BE3-$                                           | C2:0             | <b>HLDA</b>     |
| C1:7             | Not connected                                    | CO:7             | same            |
| C1:6             | Not connected                                    | C <sub>0.6</sub> | <b>RESET</b>    |

**Table 1–3: i386DX signal connections for channel probes (cont.)**

 $\overline{\phantom{0}}$ 

 $\overline{\phantom{0}}$ 

| Section:channel | i386DX signal | Section:channel   i386DX signal |             |
|-----------------|---------------|---------------------------------|-------------|
| C1:5            | <b>INTR</b>   | C <sub>0.5</sub>                | INTR_L      |
| C1:4            | ERROR~        | C <sub>0</sub> :4               | NMI_L       |
| C1:3            | same          | C <sub>0:3</sub>                | $NA -$      |
| C1:2            | same          | C <sub>0</sub> :2               | BS16~       |
| C1:1            | <b>NMI</b>    | C <sub>0</sub> :1               | BUSY~       |
| C1:0            | <b>PEREQ</b>  | C <sub>0</sub> :0               | <b>HOLD</b> |

**Table 1–3: i386DX signal connections for channel probes (cont.)**

**\* Signal not required for disassembly.**

Table 1–4 shows the clock probes, and the i386DX signal to which they must connect for disassembly to be correct.

| Section:channel   i386DX signal |             |
|---------------------------------|-------------|
| CK:3                            | <b>PIPE</b> |
| CK:2                            | <b>CLK</b>  |
| CK:1                            | $NA_L$      |
| CK:0                            | BS16_L~     |

**Table 1–4: i386DX signal connections for clock probes**

**5.** Align pin 1 or A1 of your test clip with the corresponding pin 1 or A1 of the i386DX microprocessor in your SUT and attach the clip to the microprocessor.

Getting Started

# **Operating Basics**

## **Setting Up the Support**

This section provides information on how to set up the support. Information covers the following topics:

- $\blacksquare$ Channel group definitions
- $\blacksquare$ Clocking options
- $\blacksquare$ Symbol table files

Remember that the information in this section is specific to the operations and functions of the TMS 104 i386DX support on any Tektronix logic analyzer for which it can be purchased. Information on basic operations describes general tasks and functions.

Before you acquire and disassemble data, load the support and specify setups for clocking and triggering as described in the information on basic operations. The support provides default values for each of these setups, but you can change them as needed.

#### **Channel Group Definitions**

The disassembler automatically defines the channel groups for the microprocessor. The channel groups for the i386DX microprocessor are Address, Data, Control, DataSize, Intr, Copr, Misc, and Misc2.

### **Clocking Options**

The TMS 104 support offers a microprocessor-specific clocking mode for the i386DX microprocessor. This clocking mode is the default selection whenever you select the 386DX support.

(For the 102/136-channel module, from the File menu, select Load Support Package, and 386DX. For the 96-channel module, select 386DX Support in the Configuration menu. )

A description of how cycles are sampled by the module using the support and probe adapter is found in the *Specifications* chapter.

Disassembly will not be correct with the Internal or External clocking modes. Information on basic operations describes how to use these clock selections for general purpose analysis.

The clocking option for the TMS 104 support is DMA Cycles.

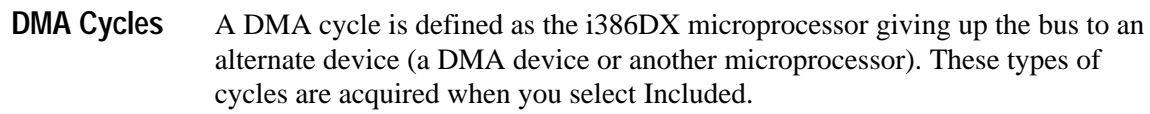

### **Symbols**

The TMS 104 support supplies one symbol table file. The 386DX\_Ctrl file replaces specific Control channel group values with symbolic values when Symbolic is the radix for the channel group.

Table 2–1 shows the name, bit pattern, and meaning for the symbols in the file 386DX\_Ctrl, the Control channel group symbol table.

#### **Table 2–1: Control group symbol table definitions**

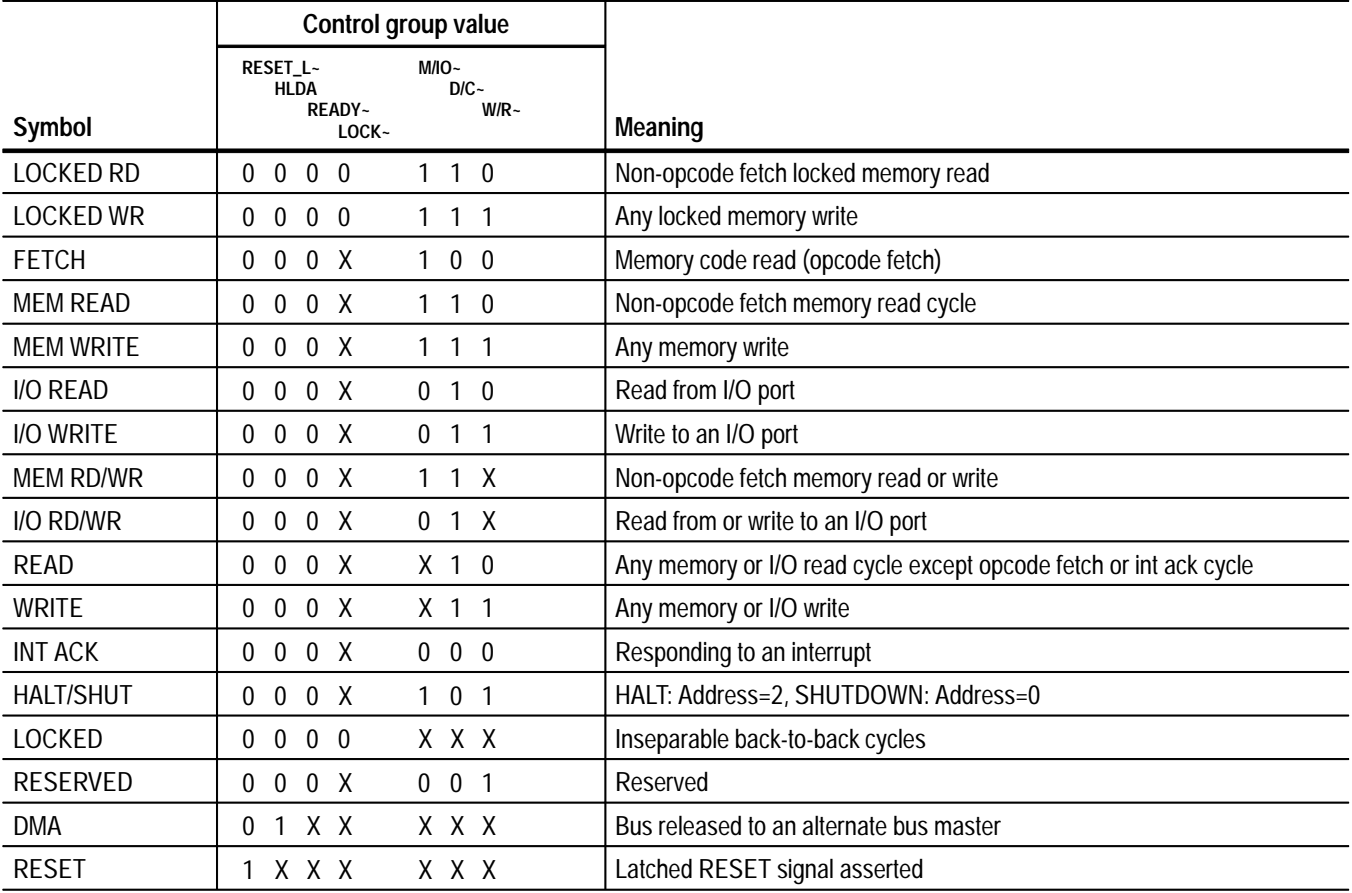

Symbols used only for triggering; they are not displayed.

Information on basic operations describes how to use symbolic values for triggering, and displaying other channel groups symbolically, such as the Address channel group.

### **Acquiring and Viewing Disassembled Data**

This section describes how to acquire data and view it disassembled. Information covers the following topics:

- $\blacksquare$ Acquiring data
- $\blacksquare$ Viewing disassembled data in various display formats
- $\blacksquare$ Cycle type labels
- $\blacksquare$ How to change the way data is displayed
- $\blacksquare$ How to change disassembled cycles with the mark cycles function

#### **Acquiring Data**

Once you load the 386DX support, choose a clocking mode and specify the trigger, you are ready to acquire and disassemble data.

If you have any problems acquiring data, refer to information on basic operations in your online help or *Appendix A: Error Messages and Disassembly Problems* in the basic operations user manual.

#### **Viewing Disassembled Data**

You can view disassembled data in four different display formats: Hardware, Software, Control Flow, and Subroutine. The information on basic operations describes how to select the disassembly display formats.

*NOTE. Selections in the Disassembly property page (the Disassembly Format Definition overlay) must be set correctly for your acquired data to be disassembled correctly. Refer to* Changing How Data is Displayed *on page 2–8.*

The default display format shows the Address, Data, and Control channel group values for each sample of acquired data.

The disassembler displays special characters and strings in the instruction mnemonics to indicate significant events. Table 2–2 shows the special characters and strings displayed by the i386DX disassembler and gives a definition of what they represent.

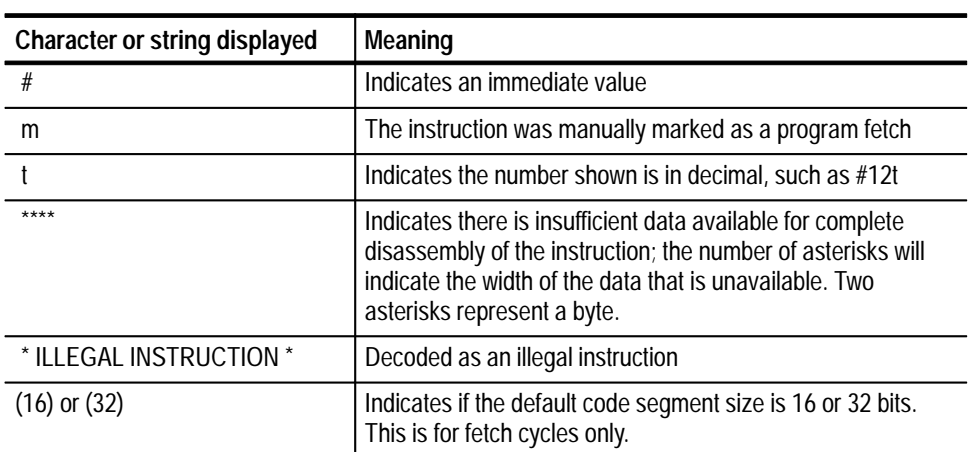

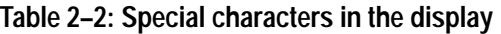

#### **Hardware Display Format**

In Hardware display format, the disassembler displays certain cycle type labels in parentheses. Table 2–3 shows these cycle type labels and gives a definition of the cycle they represent. Reads to interrupt and exception vectors will be labeled with the vector name.

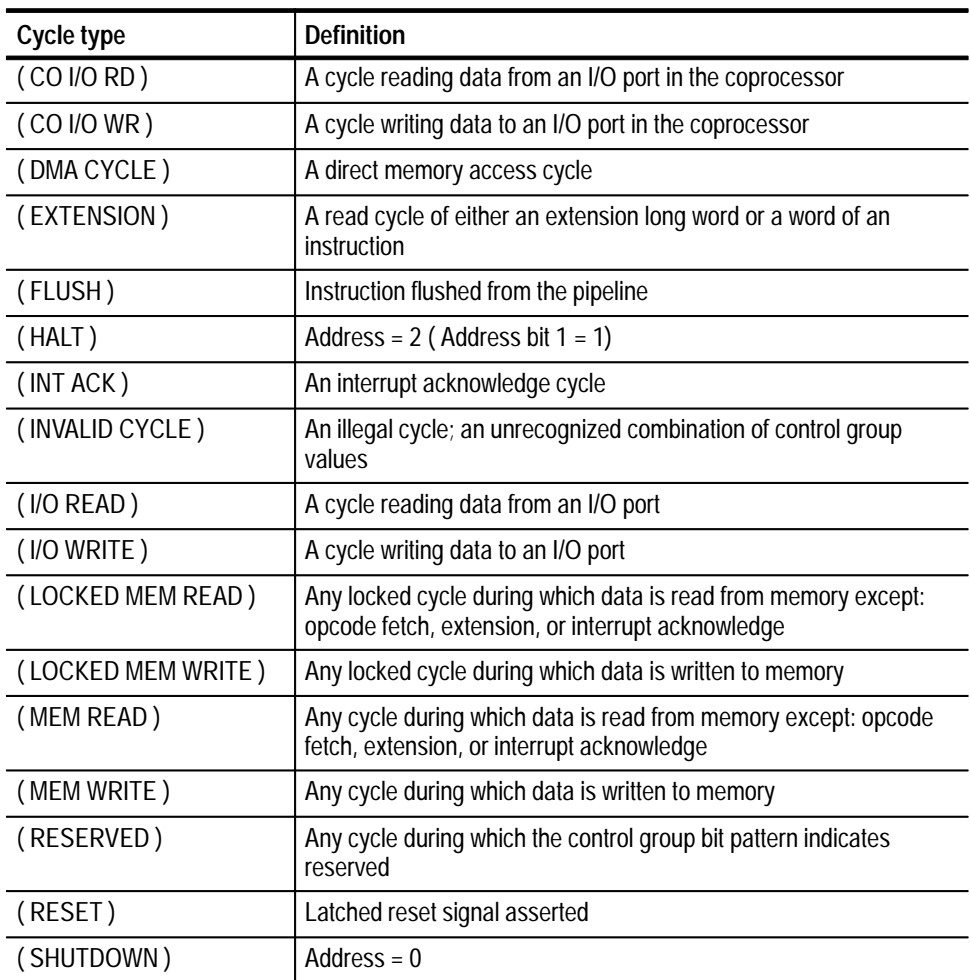

#### **Table 2–3: Cycle type definitions**

| $\mathbf{1}$ | $\mathbf{2}$ | $\mathbf{3}$ | 4                    | 5 | 6              |  |
|--------------|--------------|--------------|----------------------|---|----------------|--|
|              |              |              |                      |   |                |  |
| Sample       | Address      | Data         | Mnemonic             |   | Timestamp      |  |
| 286          | 000254D4     | 00000008     | ( MEM READ )         |   | 130 ns         |  |
| 287          | 000254E4     | 00000038     | ( MEM READ )         |   | 440 ns         |  |
| 288          | 0002568C     | 89000000     | (FLUSH)              |   | 310 ns         |  |
| 289          | 00025690     | 619D2455     | (FLUSH)              |   | 130 ns         |  |
| 290          | 00025694     | EB0020C2     | (FLUSH)              |   | 120 ns         |  |
| 291          | 00025698     | 36383304     | (FLUSH)              |   | 120 ns         |  |
| 292          | 0002564E     | 6D8AE3DB     | MOV CH, 10 [EBP]     |   | 190 ns<br>(32) |  |
| 293          | 00025651     | 204D8A10     | MOV CL,20[EBP]       |   | (32)<br>130 ns |  |
| 294          | 00025654     | 04D9EED9     | <b>FLDZ</b>          |   | (32)<br>120 ns |  |
|              | 00025656     | 04D9EED9     | FLD [EBX] [ESI]      |   | (32)           |  |
| 295          | 00025659     | 3A0CD833     | FMUL [EDX] [EDI]     |   | (32)<br>130 ns |  |
| 296          | 0002565C     | C683C1DE     | FADDP ST(1), ST      |   | (32)<br>120 ns |  |
|              | 0002565E     | C683C1DE     | ADD ESI,#04          |   | (32)           |  |
| 297          | 000254DC     | $-----04$    | ( MEM READ )         |   | 250 ns         |  |
| 298          | 000254EC     | $-----02$    | ( MEM READ )         |   | 310 ns         |  |
| 299          | 00025661     | 047D0304     | ADD EDI,04 [EBP]     |   | (32)<br>380 ns |  |
| 300          | 800000F8     | $---EED9$    | $($ CO I/O WRITE $)$ |   | 130 ns         |  |
| 301          | 800000F8     | $---04D9$    | (CO I/O WRITE)       |   | 1.060 us       |  |
| 302          | 00025030     | 40400000     | ( MEM READ )         |   | 680 ns         |  |
| 303          | 800000FC     | 40400000     | ( CO I/O WRITE )     |   | 130 ns         |  |
| 304          | 00025664     | EE75C9FE     | DECB CL              |   | (32)<br>750 ns |  |
|              | 00025666     | EE75C9FE     | JNE 00025656         |   | (32)           |  |

Figure 2–1 shows an example of the Hardware display.

**Figure 2–1: Hardware display**

- **<sup>1</sup> Sample Column.** Lists the memory locations for the acquired data.
- **<sup>2</sup> Address Group.** Lists data from channels connected to the i386DX Address bus.
- **<sup>3</sup> Data Group.** Lists data from channels connected to the i386DX Data bus.
- **<sup>4</sup> Mnemonic Column.** Lists the disassembled instructions and cycle types.
- **<sup>5</sup>** This part of the mnemonic, (16) or (32), indicates that the fetch is from a 16 or 32-bit code segment size and disassembled accordingly.
- **<sup>6</sup> Timestamp.** Lists the timestamp values when a timestamp selection is made. Information on basic operations describes how you can select a timestamp.
The Software display format shows only the first fetch of executed instructions. Flushed cycles and extensions are not shown, even though they are part of the executed instruction. Read extensions are used to disassemble the instruction, but are not displayed as a separate cycle in the Software display format. Data reads and writes are not displayed. **Software Display Format**

The Control Flow display format shows only the first fetch of instructions that change the flow of control. **Control Flow Display Format**

> Instructions that generate a change in the flow of control in the i386DX microprocessor are as follows:

CALL INT IRET JMP RET

Instructions that might generate a change in the flow of control in the i386DX microprocessor are as follows:

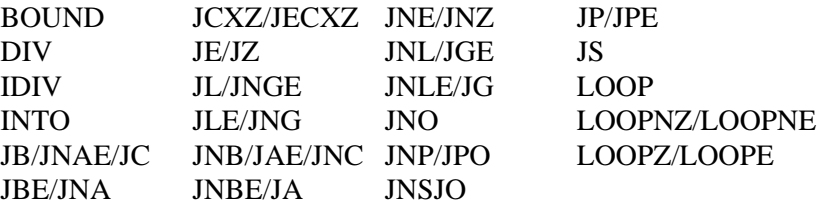

The Subroutine display format shows only the first fetch of subroutine call and return instructions. It will display conditional subroutine calls if they are considered to be taken. **Subroutine Display Format**

> Instructions that generate a subroutine call or a return in the i386DX microprocessor are as follows:

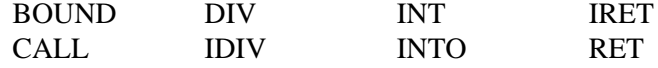

Instructions that might generate a subroutine call or a return in the i386DX microprocessor are as follows:

CALLL CALLS RETL RETS

# **Changing How Data is Displayed**

There are fields and features that allow you to further modify displayed data to suit your needs. You can make selections unique to the i386DX support to do the following tasks:

- Change how data is displayed across all display formats
- É Change the interpretation of disassembled cycles
- П Display exception vectors

You can make optional display selections for disassembled data to help you analyze the data. You can make these selections in the Disassembly property page (the Disassembly Format Definition overlay). **Optional Display Selections**

> In addition to the common display options (described in the information on basic operations), you can change the displayed data in the following ways:

- $\blacksquare$ Specify code segment size.
- É Choose an interrupt table.
- $\blacksquare$ Specify the starting address of the interrupt table.
- $\blacksquare$ Specify the size of the interrupt table.

The i386DX support has four additional fields: Code Segment Size, Interrupt Table, Interrupt Table Address, and Interrupt Table Size. These fields appear in the area indicated in the information on basic operations.

**Code Segment Size.** You can select the default code size: 32 bit or 16 bit. The default code size is 16 bit.

**Interrupt Table.** You can specify if the interrupt table is Real, Virtual, or Protected. (Selecting Virtual is equivalent to selecting Protected.) The default is Real.

**Interrupt Table Address.** You can specify the starting address of the interrupt table in hexadecimal. The default starting address is 0x00000000.

**Interrupt Table Size.** You can specify the size of the interrupt table in hexadecimal. The default size is 0x400.

The disassembler has a Mark Opcode function that allows you to change the interpretation of a cycle type. Using this function, you can select a cycle and change it to one of the following cycle types: **Marking Cycles**

- Opcode (the first word of an instruction)
- Extension (a subsequent word of an instruction)
- $\blacksquare$  . Flush (an opcode or extension that is fetched but not executed)
- $\blacksquare$ Anything (any valid opcode, extension or flush)
- $\blacksquare$ 16-bit or 32-bit default segment size

Mark selections for a 32-bit bus are as follows:

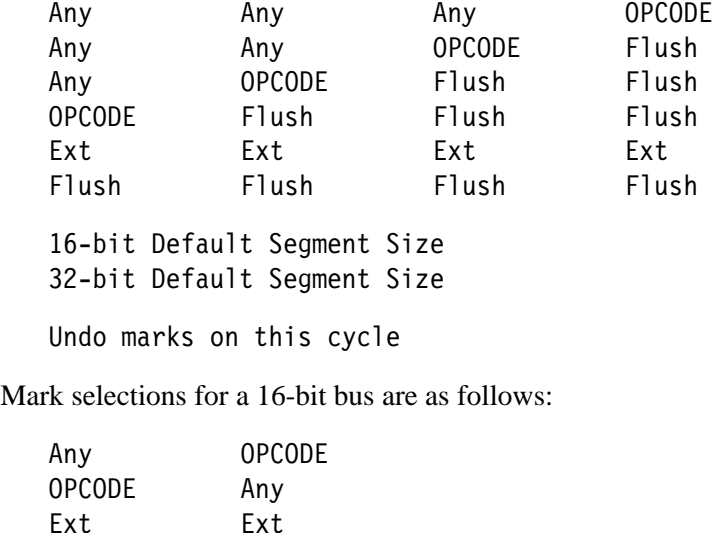

16-bit Default Segment Size 32-bit Default Segment Size

Flush

Undo marks on this cycle

Flush F

You can also use the Mark Opcode function to specify the default segment size mode (16 bit or 32 bit) for the cycle. The segment size selection changes the cycle the cursor is on and the remaining cycles to the end of memory or to the next mark.

Information on basic operations contains more details on marking cycles.

The disassembler can display i386DX exception vectors. You can select to display the interrupt vectors for Real, Virtual, or Protected mode in the Interrupt Table field. (Selecting Virtual is equivalent to selecting Protected.) **Displaying Exception Vectors**

> You can relocate the table by entering the starting address in the Interrupt Table Address field. The Interrupt Table Address field provides the disassembler with the offset address; enter an eight-digit hexadecimal value corresponding to the

offset of the base address of the exception table. The Interrupt Table Size field lets you specify a three-digit hexadecimal size for the table.

You can make these selections in the Disassembly property page (the Disassembly Format Definition overlay).

Table 2–4 lists the i386DX exception vectors for the Real Addressing mode.

| <b>Exception</b><br>number | Location in IV* table<br>(in hexadecimal) | Displayed exception name    |
|----------------------------|-------------------------------------------|-----------------------------|
| $\boldsymbol{0}$           | $00\,$                                    | DIVIDE ERROR                |
| $\mathbf{1}$               | 04                                        | DEBUG EXCEPTIONS            |
| $\overline{2}$             | 08                                        | NMI INTERRUPT               |
| $\overline{3}$             | 0C                                        | BREAKPOINT INTERRUPT        |
| $\overline{4}$             | 10                                        | INTO DETECTED OVERFLOW      |
| 5                          | 14                                        | <b>BOUND RANGE EXCEEDED</b> |
| 6                          | 18                                        | INVALID OPCODE              |
| $\overline{7}$             | 1C                                        | COPROCESSOR NOT AVAILABLE   |
| 8                          | 20                                        | DOUBLE FAULT                |
| $9 - 11$                   | 24-2C                                     | <b>RESERVED</b>             |
| 12                         | 30                                        | STACK EXCEPTION             |
| 13                         | 34                                        | SEGMENT OVERRUN             |
| 14-15                      | 38-3C                                     | <b>RESERVED</b>             |
| 16                         | 40                                        | COPROCESSOR MODE            |
| $17-31$                    | 44-7C                                     | <b>RESERVED</b>             |
| 32-255                     | 80-3FC                                    | USER DEFINED                |
| $\ddot{\phantom{1}}$       | . .                                       |                             |

**Table 2–4: Interrupt vectors for Real Addressing mode** 

**IV means interrupt vector.** 

Table 2–5 lists the i386DX exception vectors for the Protected Addressing mode.

**Table 2–5: Interrupt vectors for Protected Addressing mode** 

| <b>Exception</b><br>number | Location in IDT*<br>(in hexadecimal) | <b>Displayed exception name</b> |
|----------------------------|--------------------------------------|---------------------------------|
|                            | 00                                   | DIVIDE ERROR                    |
|                            | 08                                   | DEBUG EXCEPTIONS                |
|                            | 10                                   | NMI INTERRUPT                   |
|                            | 18                                   | BREAKPOINT INTERRUPT            |
|                            | 20                                   | INTO DETECTED OVERFLOW          |
| 5                          | 28                                   | <b>BOUND RANGE EXCEEDED</b>     |

| <b>Exception</b><br>number | Location in IDT*<br>(in hexadecimal) | Displayed exception name  |
|----------------------------|--------------------------------------|---------------------------|
| 6                          | 30                                   | INVALID OPCODE            |
| 7                          | 38                                   | COPROCESSOR NOT AVAILABLE |
| 8                          | 40                                   | DOUBLE FAULT              |
| 9                          | 48                                   | <b>RESERVED</b>           |
| 10                         | 50                                   | INVALID TSS               |
| 11                         | 58                                   | SEGMENT NOT PRESENT       |
| 12                         | 60                                   | <b>STACK EXCEPTION</b>    |
| 13                         | 68                                   | GENERAL PROTECTION        |
| 14                         | 70                                   | PAGE FAULT                |
| 15                         | 78                                   | <b>RESERVED</b>           |
| 16                         | 80                                   | COPROCESSOR ERROR         |
| $17 - 31$                  | 90-F8                                | <b>RESERVED</b>           |
| 32-255                     | 100-7F8                              | USER DEFINED              |

**Table 2–5: Interrupt vectors for Protected Addressing mode (cont.)**

**\* IDT means interrupt descriptor table.**

# **Viewing an Example of Disassembled Data**

A demonstration system file (or demonstration reference memory) is provided so you can see an example of how your i386DX microprocessor bus cycles and instruction mnemonics look when they are disassembled. Viewing the system file is not a requirement for preparing the module for use and you can view it without connecting the logic analyzer to your SUT.

Information on basic operations describes how to view the file.

# **Specifications**

# **Specifications**

This chapter contains the following information:

- $\blacksquare$ Probe adapter description
- $\blacksquare$ Specification tables
- П Dimensions of the probe adapter
- П Channel assignment tables
- П Description of how the module acquires i386DX signals
- $\blacksquare$ List of other accessible i386DX signals and extra acquisition channels

### **Probe Adapter Description**

The probe adapter is a nonintrusive piece of hardware that allows the acquisition module to acquire data from an i386DX microprocessor in its own operating environment with little effect, if any, on that system. Information on basic operations contains a figure showing the logic analyzer connected to a typical probe adapter. Refer to that figure while reading the following description.

The probe adapter consists of a circuit board and a socket for an i386DX microprocessor. The probe adapter connects to the microprocessor in the SUT. Signals from the microprocessor-based system flow from the probe adapter to the channel groups and through the probe signal leads to the module.

All circuitry on the probe adapter is powered from the SUT.

Table 3–1 shows which microprocessors and their packages the TMS 104 supports.

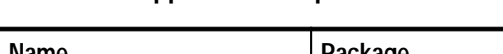

**Table 3–1: Supported microprocessors** 

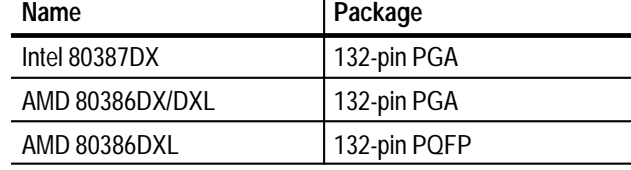

### **Configuration** The probe adapter does not require any configuration.

# **Specifications**

In Table 3–2, for the 102/136-channel module, one podlet load is 20 k $\Omega$  in parallel with 2 pF. For the 96-channel module, one podlet load is 100 k $\Omega$  in parallel with 10 pF.

### **Characteristics Requirements** SUT DC power requirements Voltage 2.75-5.25 VDC Current 1 max (calculated) 610 mA<br>1 typ (measured) 395 mA I typ (measured) SUT clock Clock rate Min. 386DX 4MHz 386DXL 0 MHz Max. 386DX PGA 33 MHz<br>386DXL PGA 40 MHz 386DXL PGA 40 MHz<br>386DXL PQFP 25 MHz 386DXL PQFP **Specification** Minimum setup time required **Probe adapter 386DX @ 40 MHz** Data  $\begin{array}{|c|c|c|c|c|} \hline \end{array}$  4 ns  $\begin{array}{|c|c|c|c|c|} \hline \end{array}$  5 ns  $HOLD$   $4 \text{ ns}$  11 ns  $NA \sim$ , BS16 $\sim$   $\left| 4 \text{ ns} \right|$  5 ns All other signals  $\vert$  4 ns  $\vert$  5ee microprocessor spec. **Specification** Minimum hold time required **Probe adapter 386DX @ 40 MHz** Data  $\begin{vmatrix} 4 & \text{ns} \\ 4 & \text{ns} \end{vmatrix}$  ans (reads), 2 ns (writes)  $HOLD$   $4 \text{ ns}$   $2 \text{ ns}$  $NA \sim$ , BS16 ~  $\vert$  4 ns  $\vert$  2 ns All other signals 4 ns See microprocessor spec.

### **Table 3–2: Electrical specifications**

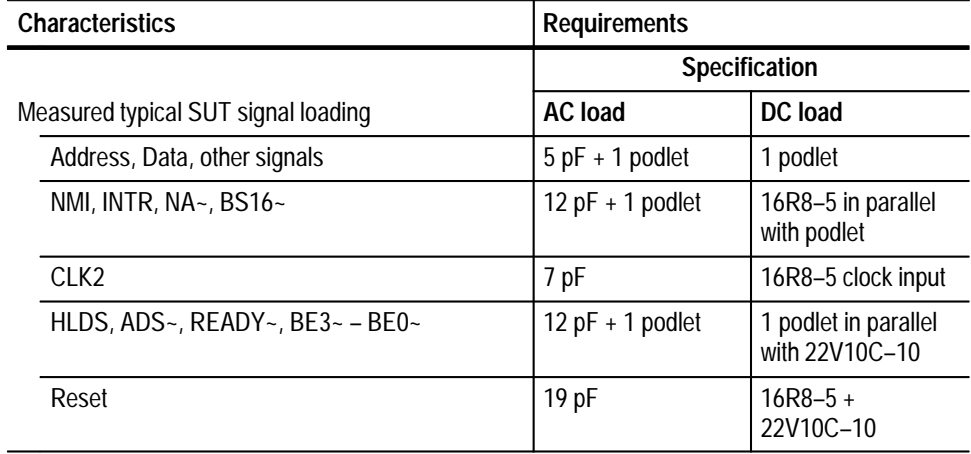

### **Table 3–2: Electrical specifications (cont.)**

Table 3–3 shows the environmental specifications.

### **Table 3–3: Environmental specification\***

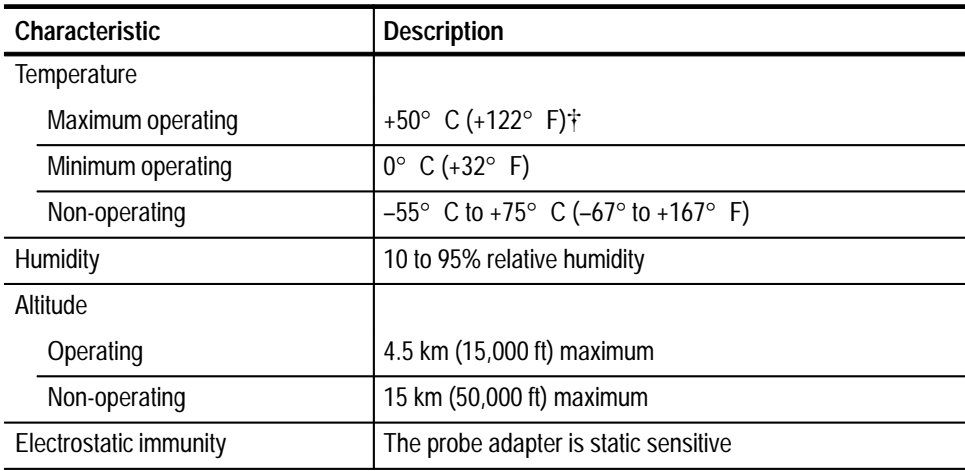

**\* Designed to meet Tektronix standard 062-2847-00 class 5.**

 $\ddagger$  **Not to exceed i386DX microprocessor thermal considerations. Forced air cooling might be required across the CPU.**

### **Table 3–4: Certifications and compliances**

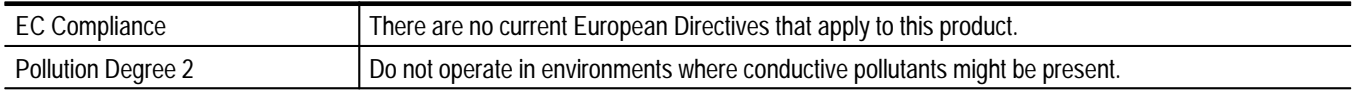

Figure 3–1 shows the dimensions of the PGA probe adapter. Information on basic operations shows the vertical clearance of the channel and clock probes when connected to a probe adapter in the description of general requirements and restrictions.

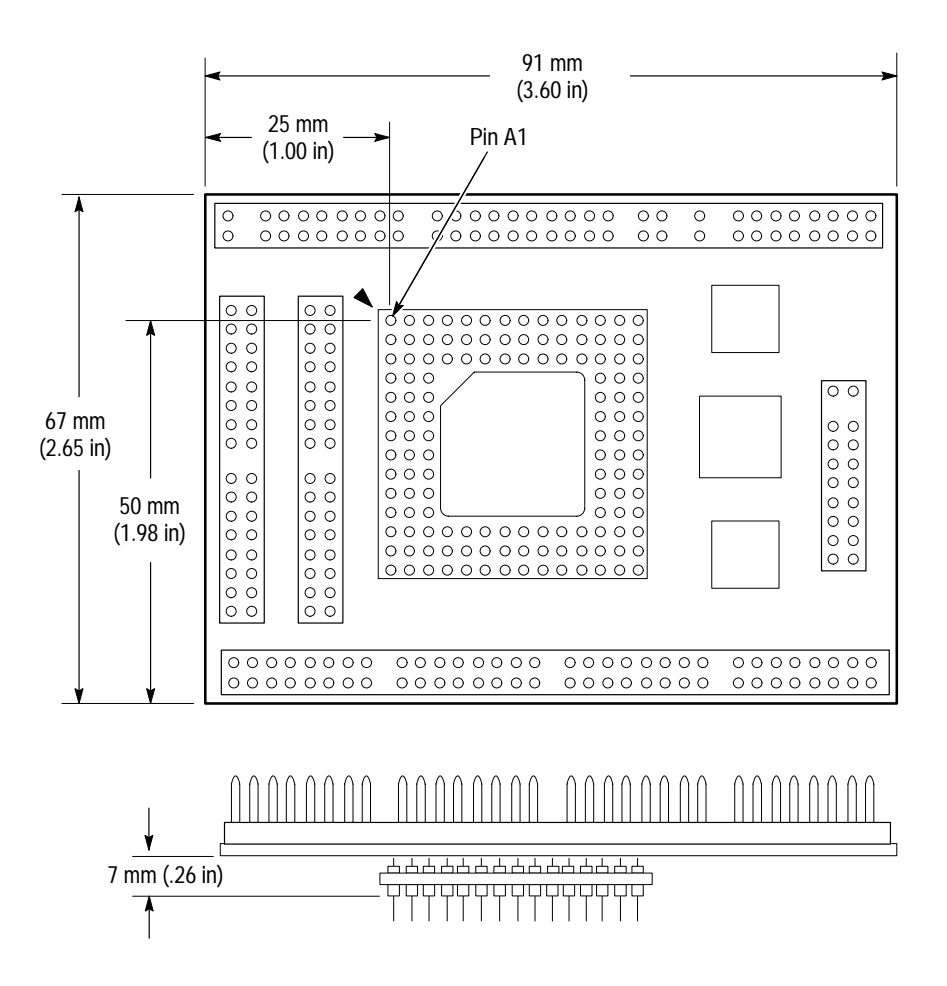

**Figure 3–1: Minimum clearance of the PGA probe adapter** 

Figure 3–2 shows the dimensions of the PQFP probe adapter. Information on basic operations shows the vertical clearance of the channel and clock probes when connected to a probe adapter in the description of general requirements and restrictions.

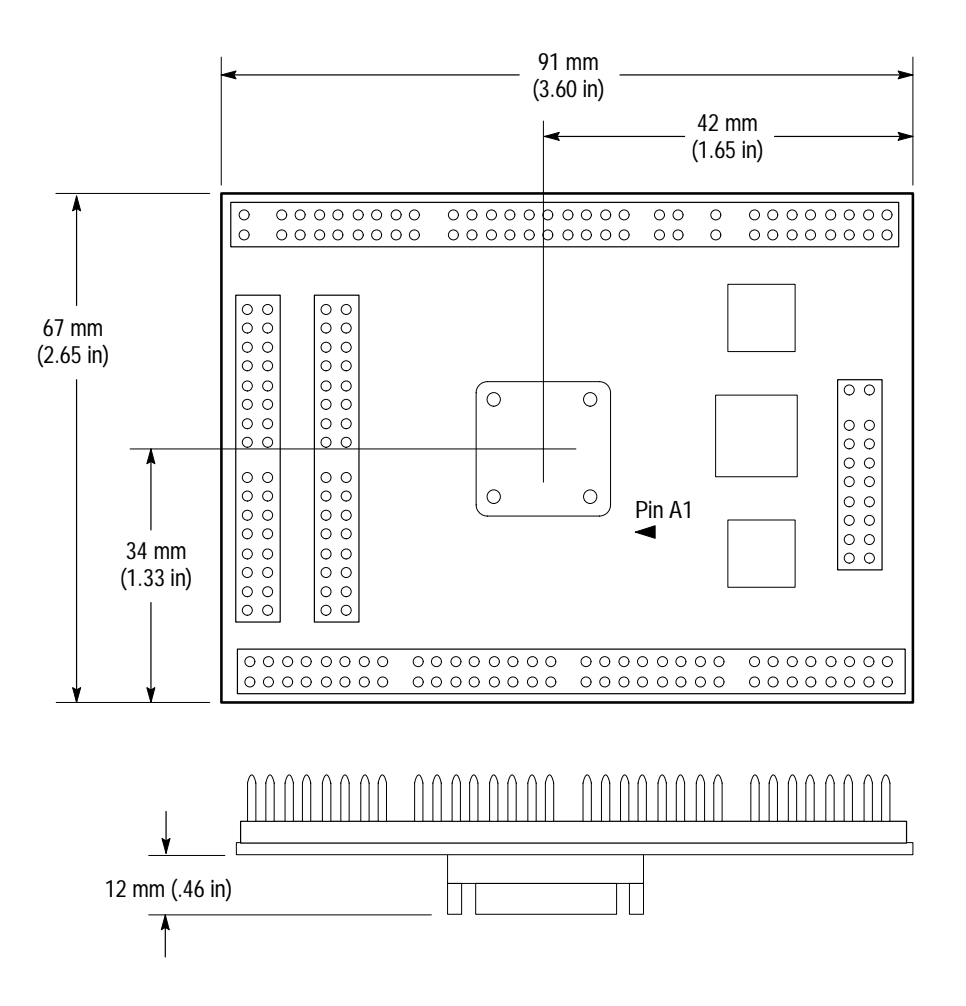

**Figure 3–2: Minimum clearance of the PQFP probe adapter** 

Channel assignments shown in Table 3–5 through Table 3–13 use the following conventions: **Channel Assignments**

- п All signals are required by the support unless indicated otherwise.
- $\blacksquare$  Channels are shown starting with the most significant bit (MSB) descending to the least significant bit (LSB).
- $\blacksquare$  Channel group assignments are for the 102/136-channel, and 96-channel module unless otherwise noted.
- $\blacksquare$ A tilde (~) following a signal name indicates an active low signal.

Table 3–5 shows the probe section and channel assignments for the Address group, and the microprocessor signal to which each channel connects. By default, this channel group is displayed in hexadecimal.

| <b>Bit order</b>          | Channel | i386DX signal name |
|---------------------------|---------|--------------------|
| 31                        | A3:7    | A31                |
| 30                        | A3:6    | A30                |
| 29                        | A3:5    | A29                |
| 28                        | A3:4    | A28                |
| 27                        | A3:3    | A27                |
| 26                        | A3:2    | A26                |
| 25                        | A3:1    | A25                |
| 24                        | A3:0    | A24                |
| 23                        | A2:7    | A23                |
| 22                        | A2:6    | A22                |
| 21                        | A2:5    | A21                |
| $20\,$                    | A2:4    | A20                |
| 19                        | A2:3    | A19                |
| 18                        | A2:2    | A18                |
| $17\,$                    | A2:1    | A17                |
| 16                        | A2:0    | A16                |
| 15                        | A1:7    | A15                |
| 14                        | A1:6    | A14                |
| 13                        | A1:5    | A13                |
| 12                        | A1:4    | A12                |
| 11                        | A1:3    | A11                |
| $10$                      | A1:2    | A10                |
| 9                         | A1:1    | A9                 |
| $\, 8$                    | A1:0    | A <sub>8</sub>     |
| $\overline{\mathfrak{I}}$ | A0:7    | A7                 |
| $\pmb{6}$                 | A0:6    | A6                 |
| $\overline{5}$            | A0:5    | A <sub>5</sub>     |
| $\overline{4}$            | A0:4    | A4                 |
| $\overline{3}$            | A0:3    | A <sub>3</sub>     |
| $\overline{2}$            | A0:2    | A2                 |
| $\mathbf{1}$              | A0:1    | $A1_D$             |
| $\pmb{0}$                 | A0:0    | $A0_D$             |

**Table 3–5: Address group channel assignments**

Table 3–6 shows the section and channel assignments for the Data group, and the microprocessor signal to which each channel connects. By default, this channel group is displayed in hexadecimal.

| <b>Bit order</b> | Channel | i386DX signal name |
|------------------|---------|--------------------|
| 31               | D3:7    | D31                |
| 30               | D3:6    | D30                |
| 29               | D3:5    | D29                |
| 28               | D3:4    | D28                |
| 27               | D3:3    | D27                |
| 26               | D3:2    | D26                |
| 25               | D3:1    | D <sub>25</sub>    |
| 24               | D3:0    | D24                |
| 23               | D2:7    | D23                |
| 22               | D2:6    | D22                |
| 21               | D2:5    | D21                |
| 20               | D2:4    | D <sub>20</sub>    |
| 19               | D2:3    | D19                |
| 18               | D2:2    | D18                |
| 17               | D2:1    | D17                |
| 16               | D2:0    | D16                |
| 15               | D1:7    | D15                |
| 14               | D1:6    | D14                |
| 13               | D1:5    | D13                |
| 12               | D1:4    | D12                |
| 11               | D1:3    | D11                |
| $10$             | D1:2    | D10                |
| 9                | D1:1    | D <sub>9</sub>     |
| 8                | D1:0    | D <sub>8</sub>     |
| $\overline{7}$   | D0:7    | D7                 |
| $\boldsymbol{6}$ | D0:6    | D <sub>6</sub>     |
| 5                | D0:5    | D <sub>5</sub>     |
| 4                | D0:4    | D <sub>4</sub>     |
| $\mathfrak{Z}$   | D0:3    | D <sub>3</sub>     |
| $\overline{2}$   | D0:2    | D <sub>2</sub>     |
| $\mathbf{1}$     | D0:1    | D <sub>1</sub>     |
| $\pmb{0}$        | D0:0    | D <sub>0</sub>     |

**Table 3–6: Data group channel assignments**

Table 3–7 shows the section and channel assignments for the Control group, and the microprocessor signal to which each channel connects. By default, this channel group is displayed symbolically.

| <b>Bit order</b> | Channel | i386DX signal name |
|------------------|---------|--------------------|
| 6                | C2:3    | RESET_L            |
| 5                | C2:0    | <b>HLDA</b>        |
| 4                | C2:1    | READY~             |
|                  | C3:5    | LOCK-              |
| $\mathfrak{p}$   | C3:2    | $M/10-$            |
|                  | C3:3    | $D/C -$            |
| 0                | C3:4    | $W/R -$            |

**Table 3–7: Control group channel assignments**

Table 3–8 shows the section and channel assignments for the DataSize group, and the microprocessor signal to which each channel connects. By default, this channel group is not visible.

| <b>Bit order</b> | Channel | i386DX signal name |
|------------------|---------|--------------------|
| 4                | C3:6    | BS16_L~            |
| 3                | C3:0    | $BE3-$             |
|                  | C2:7    | $BF2-$             |
|                  | C2:6    | $BE1-$             |
|                  | C2:4    | $BE0-$             |

**Table 3–8: Datasize group channel assignments**

Table 3–9 shows the section and channel assignments for the Intr group, and the microprocessor signal to which each channel connects. By default, this channel group is not visible.

| <b>Bit order</b> | <b>Channel</b>    | i386DX signal name |
|------------------|-------------------|--------------------|
|                  | C <sub>0</sub> :4 | NMI L              |
|                  | CO:5              | INTR L             |
|                  | C1:1              | <b>NMI</b>         |
| 0                | C1:5              | <b>INTR</b>        |

**Table 3–9: Intr group channel assignments**

Table 3–10 shows the section and channel assignments for the Copr group, and the microprocessor signal to which each channel connects. By default, this channel group is not visible.

**Table 3–10: Copr group channel assignments**

| <b>Bit order</b> | <b>Channel</b> | i386DX signal name |
|------------------|----------------|--------------------|
|                  | CO:1           | BUSY~              |
|                  | C1:4           | ERROR~             |
|                  | C1:0           | PEREO              |

Table 3–11 shows the section and channel assignments for the Misc group, and the microprocessor signal to which each channel connects. By default, this channel group is not visible.

**Table 3–11: Misc group channel assignments**

| <b>Bit order</b> | Channel | i386DX signal name |
|------------------|---------|--------------------|
|                  | C2:5    | CLK                |
|                  | C2:2    | $ADS -$            |
|                  | C3:7    | $NA_L$             |
| 0                | C3:1    | <b>PIPF</b>        |

Table 3–12 shows the section and channel assignments for the Misc2 group, and the microprocessor signal to which each channel connects. By default, this channel group is not visible.

**Table 3–12: Misc2 group channel assignments**

| <b>Bit order</b> | Channel | i386DX signal name |
|------------------|---------|--------------------|
| w                | C0:6    | <b>DESE1</b>       |
|                  | C0:0    | HOLD               |

| <b>Bit order</b> | Channel       | i386DX signal name |
|------------------|---------------|--------------------|
|                  | ົ∩∙?<br>uu. J | NA~                |
|                  | ີ∩∙າ<br>∪∪.∠  | $BS16-$            |

**Table 3–12: Misc2 group channel assignments**

Table 3–13 shows the channel assignments for the clock channels (not part of any group), and the microprocessor signal to which each channel connects.

| Channel          | i386DX signal name |
|------------------|--------------------|
| CLK3             | <b>PIPE</b>        |
| CLK <sub>2</sub> | <b>CLK</b>         |
| CLK1             | NA_L~              |
| CI KO            | BS16_L~            |

**Table 3–13: Clock channel assignments**

These channels are used only to clock in data; they are not acquired or displayed. To acquire data from any of the signals shown in Table 3–13, you must connect another channel probe to the signal, called double probing.

# **How Data is Acquired**

This part of this section explains how the module acquires i386DX signals using the TMS 104 support and probe adapter. This part also provides additional information on microprocessor signals accessible on or not accessible on the probe adapter, and on extra acquisition channels available for you to use for additional connections.

A special clocking program is loaded to the module every time you load the 386DX support. This special clocking is called Custom. **Custom Clocking**

> With Custom clocking, the module logs in signals from multiple groups of channels at different times as they become valid on the i386DX bus. The module then sends all the logged-in signals to the trigger machine and to the acquisition memory of the module for storage.

In Custom clocking, the module clocking state machine (CSM) generates one master sample for each microprocessor bus cycle, no matter how many clock cycles are contained in the bus cycle.

Figure 3–3 shows when the various sample points are asserted. Sample point AC is at the end of a valid address assertion in order to maximize setup time. Sample points DC and M occur at the end of a bus cycle, the only time the data is valid.

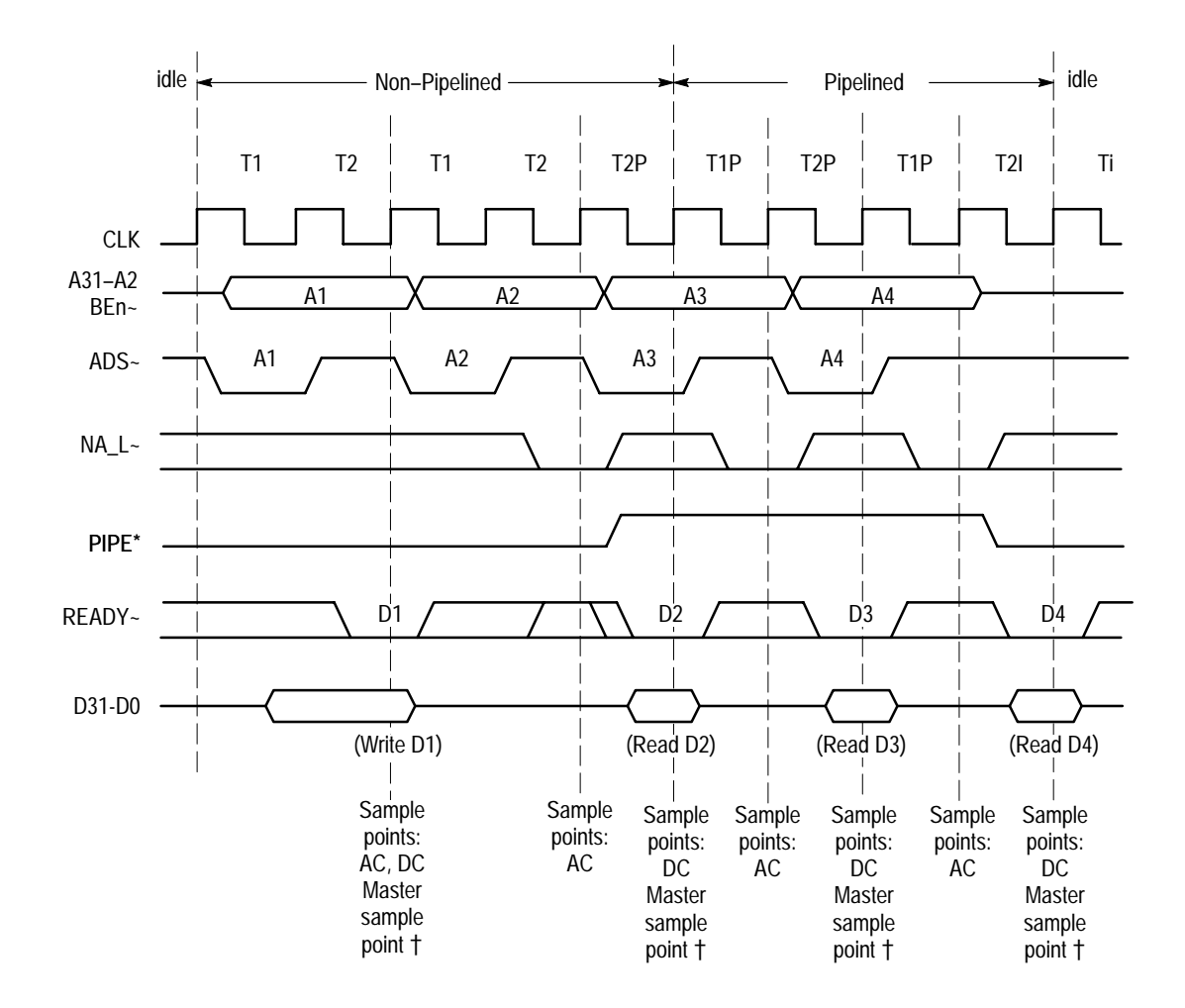

AC = NA\_L~, BS16\_L~, W/R~, D/C~, M/IO~, BE3~–BE0~, RESET\_L~, ADS~, HLDA, C1:7, C1:6, C1:3, C1:2, C0:7, RESET, NA~, BS16~, A31–A2

DC = LOCK~, PIPE, CLK, READY~, INTR, ERROR~, NMI, PEREQ, INTR\_L, NMI\_L, BUSY~, HOLD, D31–D0

Channels not set up in a channel group by the TMS 104 software are logged with the Master sample.

### **Figure 3–3: i386DX bus timing (non-pipelined and pipelined)**

#### The clocking algorithm for the i386DX support has two variations: DMA Cycles Excluded, and DMA Cycles Included. **Clocking Options**

**DMA Cycles Excluded.** Whenever the HLDA signal is high, no bus cycles are logged in. Only bus cycles driven by the i386DX microprocessor (HLDA low) will be logged in.

**DMA Cycles Included.** All bus cycles, including DMA cycles, are logged in.

When the HLDA signal is high, the i386DX microprocessor has given up the bus to an alternate device. The design of the i386DX system affects what data will be logged in. The only samples the data at the pins of the i386DX microprocessor. To properly log in bus activity, any buffers between the i386DX microprocessor and the alternate bus master must be enabled and pointing at the i386DX microprocessor.

There are three possible i386DX system designs and clocking interactions when an alternate bus master has control of the bus. The three different possibilities are listed below (in each case, the HLDA signal is logged in as a high level):

- If the DMA drives the same control lines as the i386DX microprocessor, and the i386DX microprocessor "sees" these signals, the bus activity is logged in like normal bus cycles except that the HLDA signal is high.
- If none of the control lines are driven or if the i386DX microprocessor can not see them, the will still clock in an DMA cycle. The information on the bus, one clock prior to the HLDA signal going low, is logged in. If the ADS# signal goes low on the same clock when the HLDA signal goes low, the address that gets logged in will be the "next address," not the address that occurred one clock before the HLDA signal went low.
- If some of the i386DX microprocessor control lines are visible (but not all), the logs in what it determines is valid from the control signals and logs in the remaining bus signals one clock cycle prior to the HLDA signal going low. If the ADS# signal goes low on the same clock that the HLDA signal goes low, the "next address" will be logged in instead of the previously saved address.

## **Alternate Microprocessor Connections**

You can connect to microprocessor signals that are not required by the support so you can do more advanced timing analysis. For a list of signals required or not required for disassembly, refer to the channel assignment tables beginning on page 3–6.

Remember that these channels are already included in a channel group. If you do connect these channels to other signals, you should set up another channel group for them.

### **Signals On the Probe** All i386DX microprocessor signals are accessible on the probe adapter. **Adapter**

Table 3–14 lists extra sections and channels that are left after you have connected all the probes used by the support. You can use these extra channels to make alternate SUT connections, and they will be logged in at the same time data is valid (READY# asserted). You can use these extra channels to make alternate SUT connections. **Extra Channels**

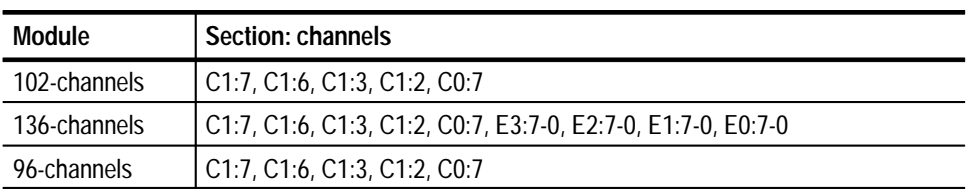

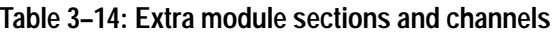

These channels are not defined in any channel group and data acquired from them is not displayed. To display data, you will need to define a channel group. *WARNING*

*The following servicing instructions are for use only by qualified personnel. To avoid injury, do not perform any servicing other than that stated in the operating instructions unless you are qualified to do so. Refer to all Safety Summaries before performing any service.*

NOT CONTROL TO THE CONTROL OF THE CONTROL OF THE CONTROL OF THE CONTROL OF THE CONTROL OF THE CONTROL OF THE CONTROL OF THE CONTROL OF THE CONTROL OF THE CONTROL OF THE CONTROL OF THE CONTROL OF THE CONTROL OF THE CONTROL

# **Maintenance**

7

# **Maintenance**

This section contains information on the following topics:

- $\blacksquare$ Probe adapter circuit description
- $\blacksquare$ How to replace a signal lead
- $\blacksquare$ How to replace a protective socket

# **Probe Adapter Circuit Description**

The active circuitry on the probe consists of three PALs: two 16R8–5s and one 22V10C–10. The first 16R8–5 PAL divides the clock frequency in half. This divided clock is then used to drive the remaining two PALs.

The second 16R8–5 PAL synchronizes most of the asynchronous inputs, and brings them into time alignment with the other signals, so that a single edge of the clock is sufficient for all.

The 22V10C–10 PAL (referred to as the T-state tracking PAL) is used to implement a state machine that tracks the bus states of the 386DX. This PAL synthesizes a signal called PIPE, which is used as a clock qualifier. PIPE informs the clocking state machine when the 386DX is in pipelined bus mode. The times for sampling the address vary as a function of pipelined operation, which can change dynamically and is not self-evident (thus the need for the PAL). The –10 speed supports microprocessors with speeds up to 50 MHz.

J1771 and J1671 are used to turn off the cache. The SUT drives these lines, therefore the SUT driver must be disabled to use this option.

## **Replacing Signal Leads**

Information on basic operations describes how to replace signal leads (individual channel and clock probes).

## **Replacing Protective Sockets**

Information on basic operations describes how to replace protective sockets.

Maintenance

# **Replaceable Electrical Parts**

# **Replaceable Electrical Parts**

This chapter contains a list of the replaceable electrical components for the TMS 104 i386DX microprocessor support. Use this list to identify and order replacement parts.

# **Parts Ordering Information**

Replacement parts are available through your local Tektronix field office or representative.

Changes to Tektronix products are sometimes made to accommodate improved components as they become available and to give you the benefit of the latest improvements. Therefore, when ordering parts, it is important to include the following information in your order:

- $\blacksquare$ Part number
- п Instrument type or model number
- п Instrument serial number
- $\blacksquare$ Instrument modification number, if applicable

If you order a part that has been replaced with a different or improved part, your local Tektronix field office or representative will contact you concerning any change in part number.

Change information, if any, is located at the rear of this manual.

# **Using the Replaceable Electrical Parts List**

The tabular information in the Replaceable Electrical Parts List is arranged for quick retrieval. Understanding the structure and features of the list will help you find all of the information you need for ordering replacement parts. The following table describes each column of the electrical parts list.

### **Parts list column descriptions**

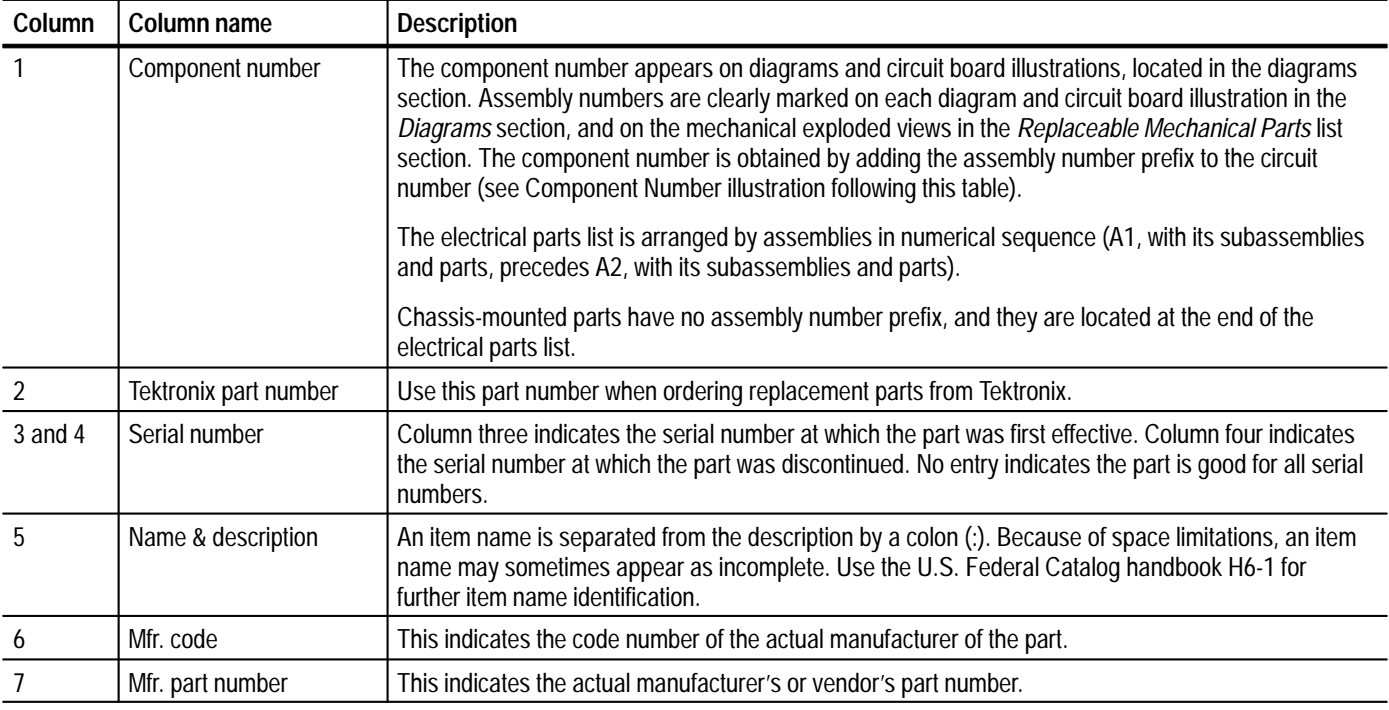

Abbreviations conform to American National Standard ANSI Y1.1–1972. **Abbreviations**

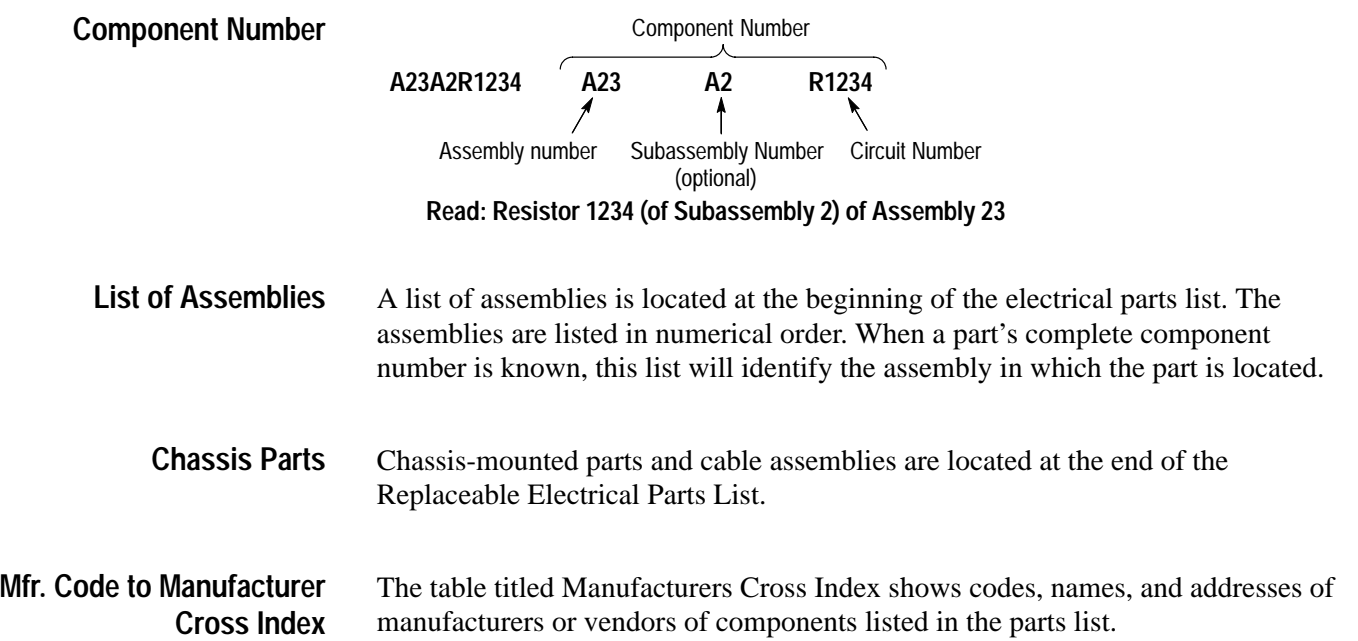

### **Manufacturers cross index**

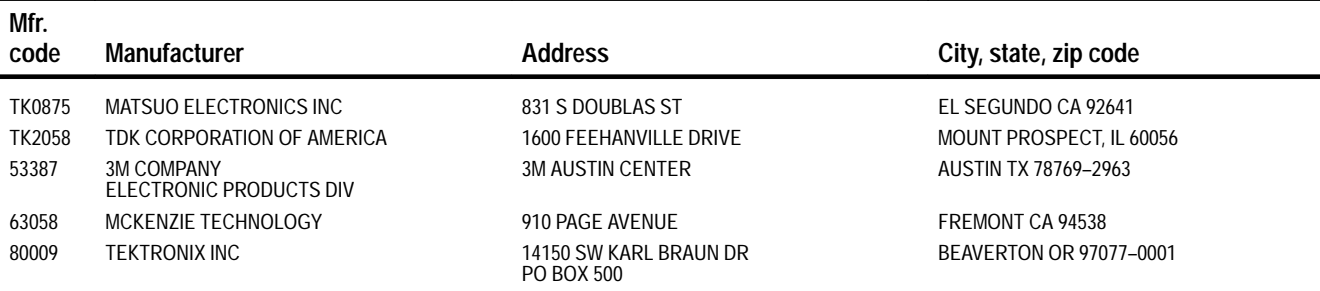

### **Replaceable electrical parts list**

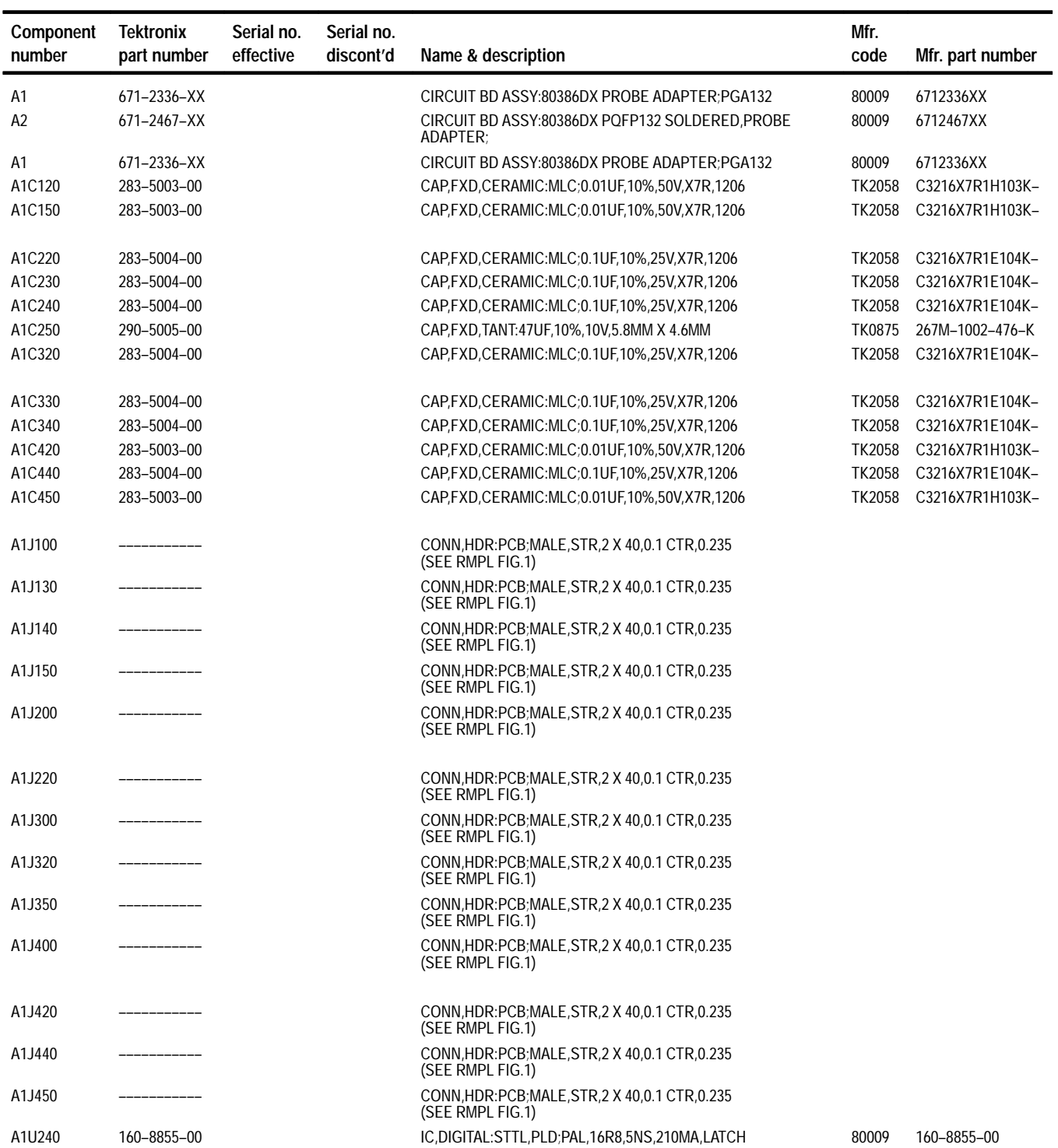

### **Replaceable electrical parts list (cont.)**

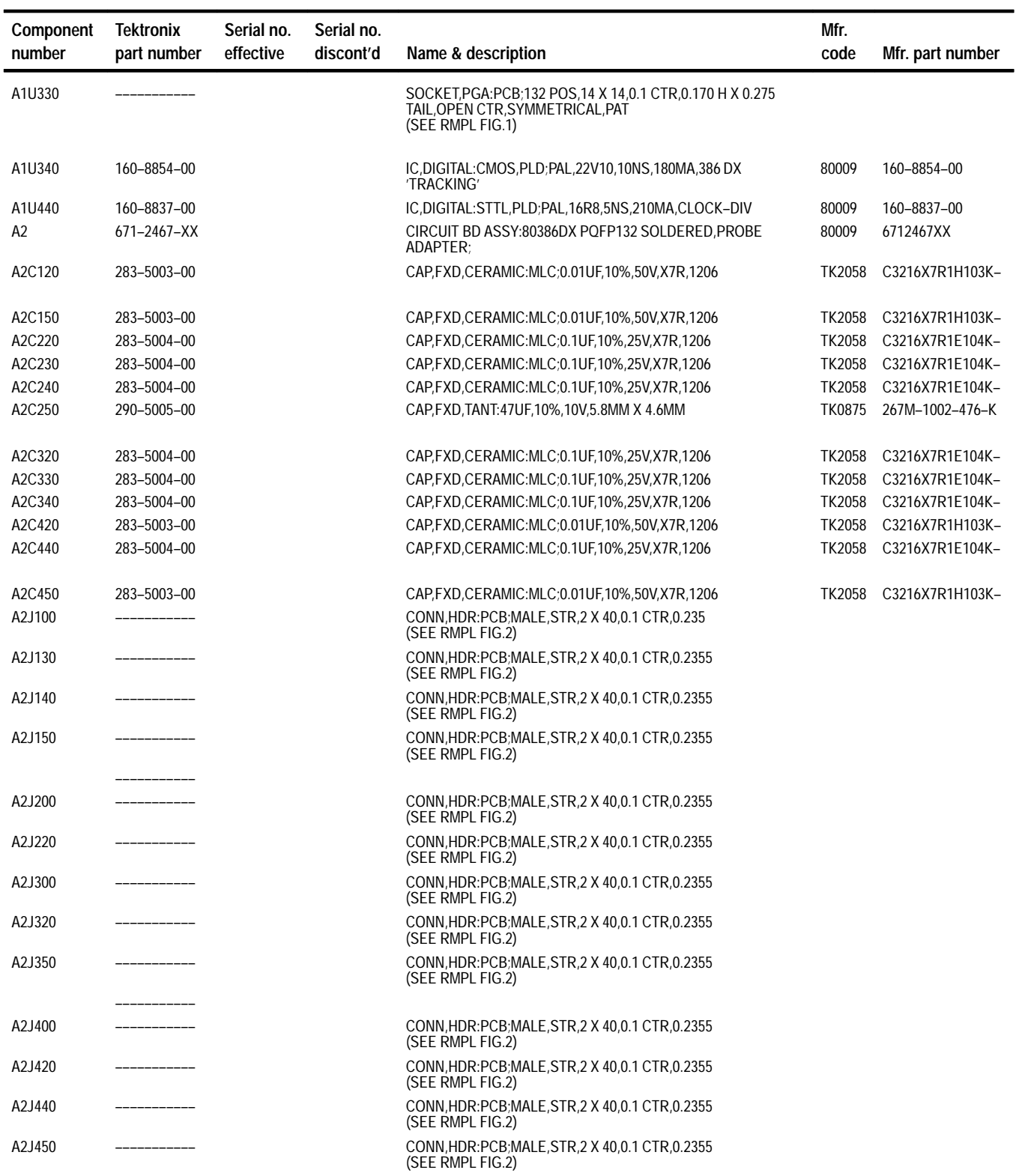

### **Replaceable electrical parts list (cont.)**

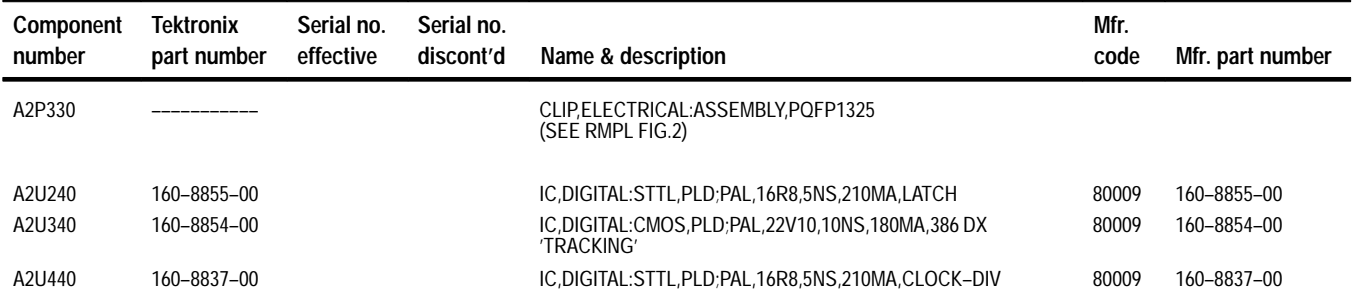
# **Replaceable Mechanical Parts**

# **Replaceable Mechanical Parts**

This chapter contains a list of the replaceable mechanical components for the TMS 104 i386DX microprocessor support. Use this list to identify and order replacement parts.

#### **Parts Ordering Information**

Replacement parts are available through your local Tektronix field office or representative.

Changes to Tektronix products are sometimes made to accommodate improved components as they become available and to give you the benefit of the latest improvements. Therefore, when ordering parts, it is important to include the following information in your order:

- п Part number
- п Instrument type or model number
- $\blacksquare$ Instrument serial number
- п Instrument modification number, if applicable

If you order a part that has been replaced with a different or improved part, your local Tektronix field office or representative will contact you concerning any change in part number.

Change information, if any, is located at the rear of this manual.

#### **Using the Replaceable Mechanical Parts List**

The tabular information in the Replaceable Mechanical Parts List is arranged for quick retrieval. Understanding the structure and features of the list will help you find all of the information you need for ordering replacement parts. The following table describes the content of each column in the parts list.

#### **Parts list column descriptions**

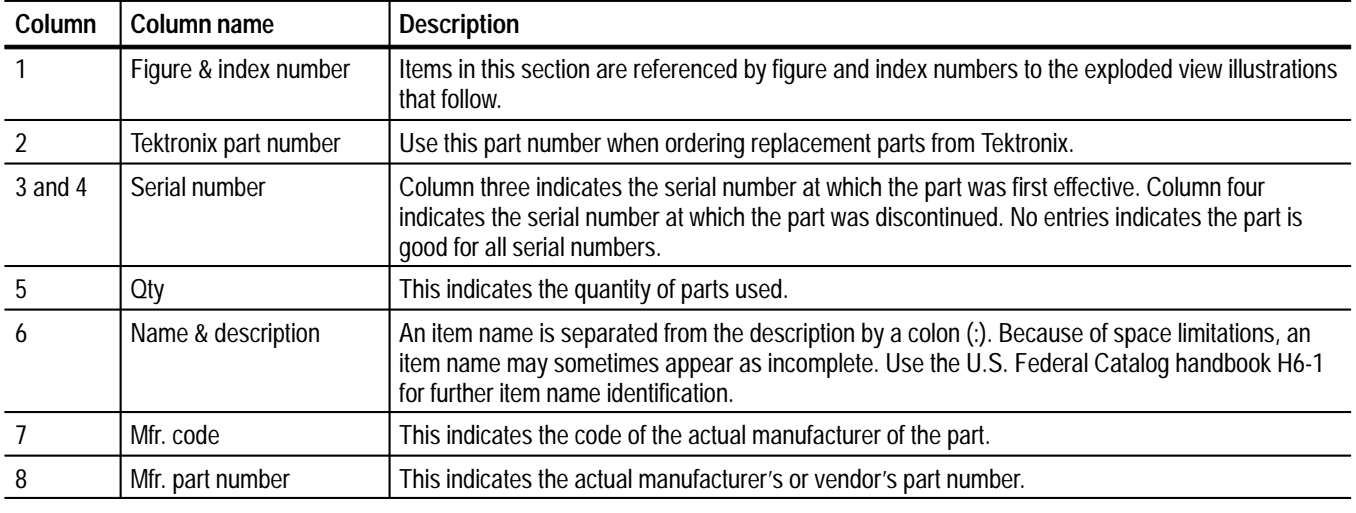

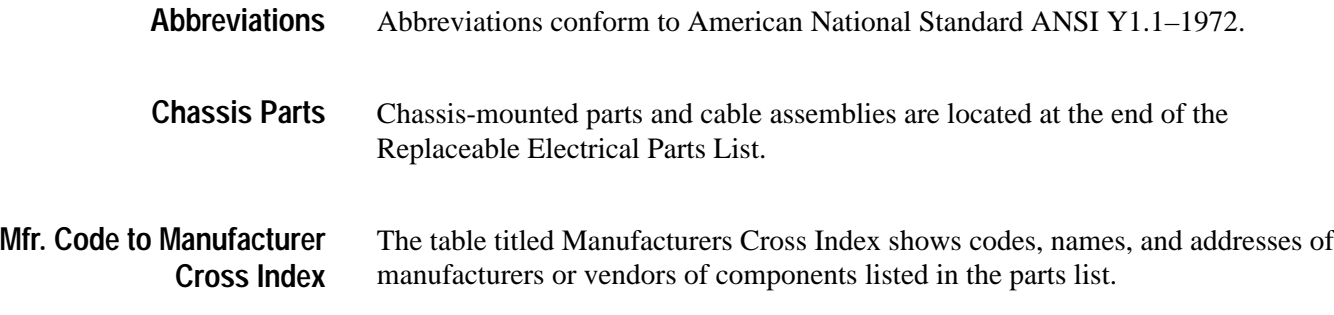

#### **Manufacturers cross index**

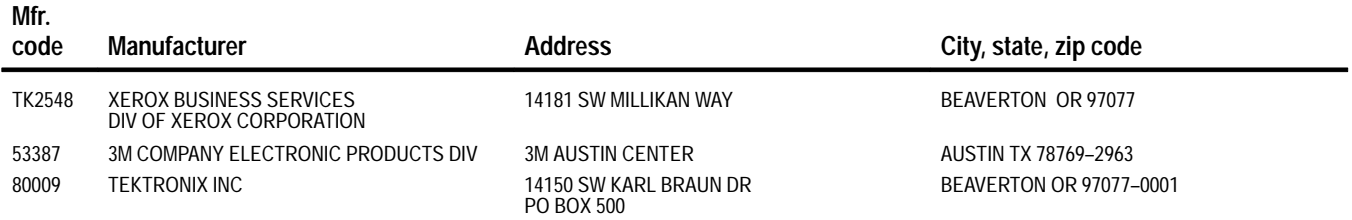

#### **Replaceable mechanical parts list**

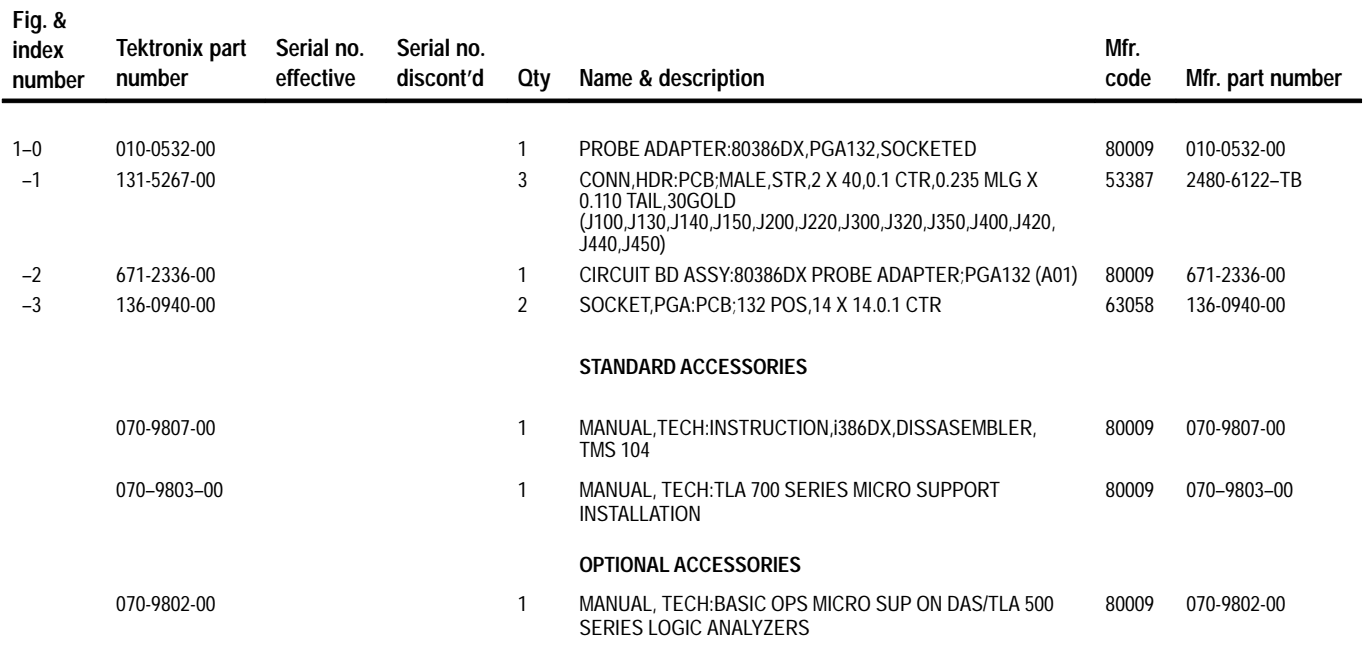

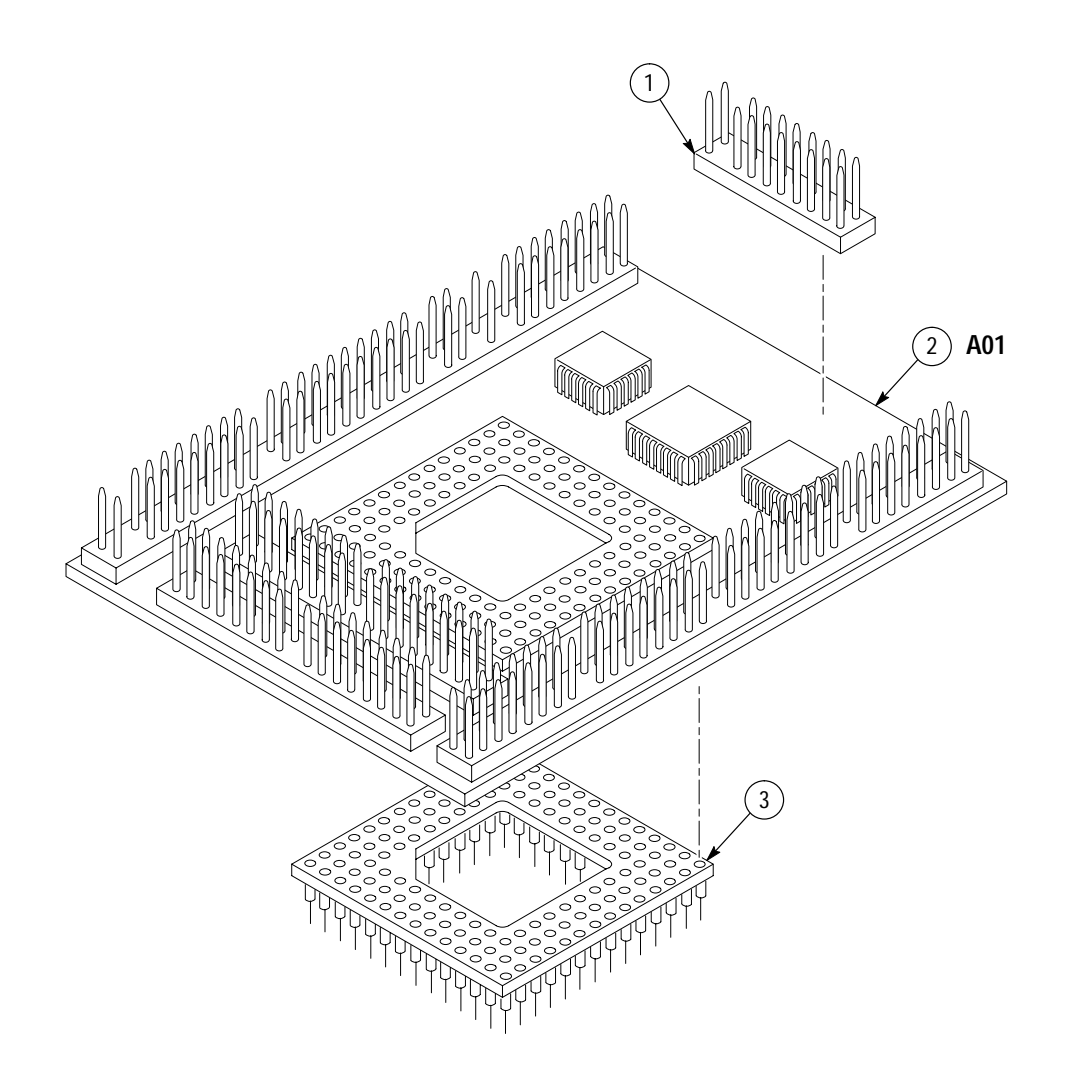

**Figure 1: i386DX PGA probe adapter exploded view**

#### **Replaceable mechanical parts list**

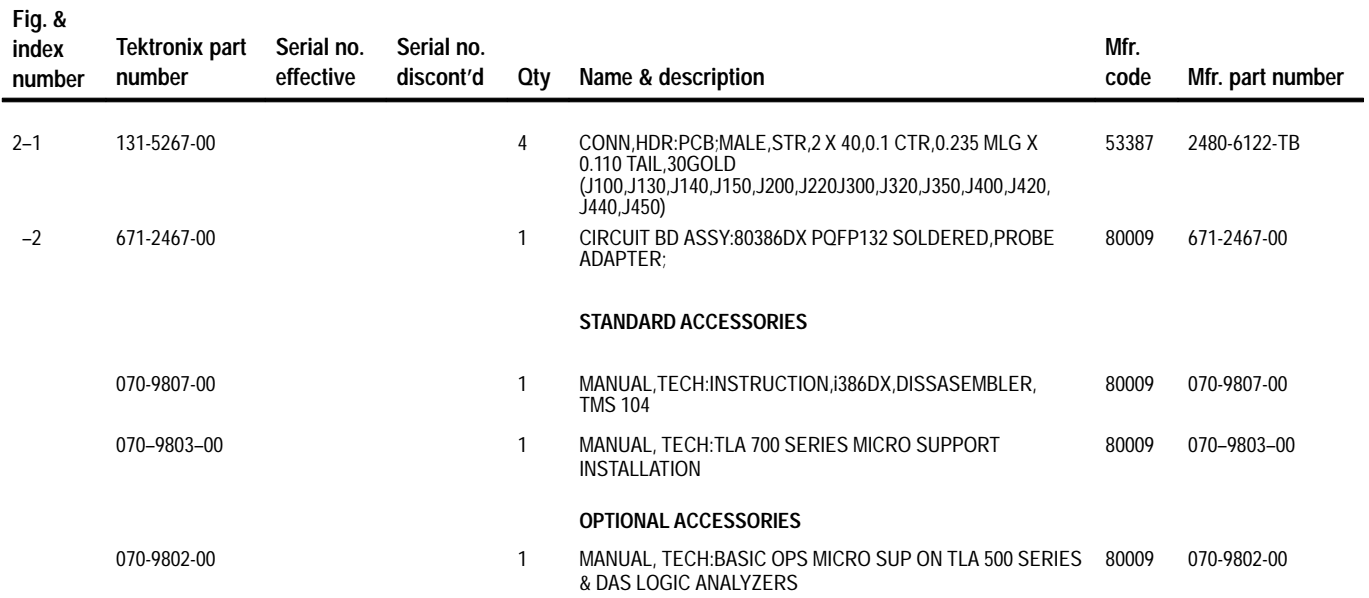

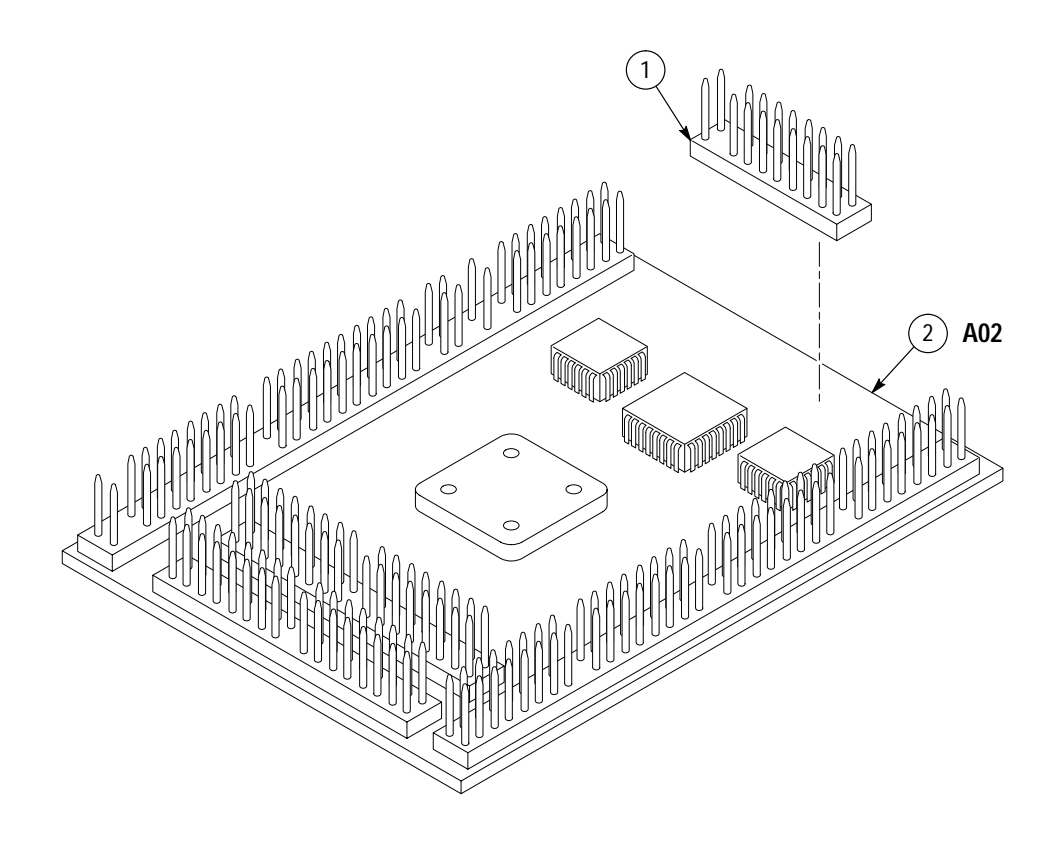

**Figure 2: i386DX PQFP probe adapter exploded view**

# **Index**

F

# **Index**

# **A**

about this manual set, ix acquiring data, 2–3 Address group channel assignments, 3–7 display column, 2–6 Alternate Bus Master Cycles, clocking option, 2–2 Alternate Bus Master cycles, 3–13 alternate connections extra channel probes, 3–14 to other signals, 3–13

## **B**

basic operations, where to find information, ix bus timing, 3–12

## **C**

channel assignments Address group, 3–7 clocks, 3–11 Control group, 3–9 Copr group, 3–10 Data group, 3–8 DataSize group, 3–9 Intr group, 3–9 Misc group, 3–10 Misc2 group, 3–10 channel groups, 2–1 clock channel assignments, 3–11 clocking, Custom, 2–1 how data is acquired, 3–11 clocking options Alternate Bus Master Cycles, 2–2 field names, 2–1 how data is acquired, 3–12 Code Segment Size field, 2–8 connections no probe adapter, 1–9 channel probes, 1–9 clock probes, 1–11 other microprocessor signals, 3–13 probe adapter to SUT PGA, 1–3 PQFP, 1–6 JEDEC clip, 1–7

Control Flow display format, 2–7 Control group channel assignments, 3–9 symbol table, 2–2 Copr group, channel assignments, 3–10 Custom clocking, 2–1 Alternate Bus Master Cycles, 2–2 how data is acquired, 3–11

#### **D**

data acquiring, 2–3 disassembly formats Control Flow, 2–7 Hardware, 2–4 Software, 2–7 Subroutine, 2–7 how it is acquired, 3–11 data display, changing, 2–8 Data group channel assignments, 3–8 display column, 2–6 DataSize group, channel assignments, 3–9 demonstration file, 2–11 dimensions, PGA probe adapter, 3–5 dimensions, PQFP probe adapter, 3–6 disassembled data viewing, 2–3 viewing an example, 2–11 disassembler definition, ix logic analyzer configuration, 1–2 setup, 2–1 Disassembly Format Definition overlay, 2–8 Disassembly property page, 2–8 display formats Control Flow, 2–7 Hardware, 2–4 Software, 2–7 special characters, 2–3 Subroutine, 2–7

#### **E**

electrical specifications, 3–2 environmental specifications, 3–3 exception vectors, 2–9

#### **H**

Hardware display format, 2–4

#### **I**

installing hardware. *See* connections Interrupt Table Address field, 2–8 Interrupt Table field, 2–8 Interrupt Table Size field, 2–8 Intr group, channel assignments, 3–9

#### **L**

leads (podlets). *See* connections logic analyzer configuration for disassembler, 1–2 software compatibility, 1–2

### **M**

manual conventions, ix how to use the set, ix Mark Cycle function, 2–8 Mark Opcode function, 2–8 marking cycles, definition of, 2–8 microprocessor package types supported, 1–1, 3–1 specific clocking and how data is acquired, 3–11 Misc group, channel assignments, 3–10 Misc2 group, channel assignments, 3–10 Mnemonic display column, 2–6

#### **P**

probe adapter alternate connections, 3–13 circuit description, 4–1 clearance, 1–3 adding sockets, 1–5 dimensions, 3–5, 3–6 configuring, 1–2 connecting leads, 1–6 hardware description, 3–1 not using one, 1–9 placing the microprocessor in, 1–4

#### **R**

reference memory, 2–11 restrictions, 1–2 without a probe adapter, 1–9

### **S**

service information, 4–1 setups, disassembler, 2–1 signals active low sign, x alternate connections, 3–13 extra channel probes, 3–14 Software display format, 2–7 special characters displayed, 2–3 specifications, 3–1 channel assignments, 3–6 electrical, 3–2 environmental, 3–3 Subroutine display format, 2–7 support setup, 2–1 SUT, definition, ix symbol table, Control channel group, 2–2 system file, demonstration, 2–11

#### **T**

terminology, ix Timestamp display column, 2–6

## **V**

viewing disassembled data, 2–3